Roland Digital Piano **Mode d'emploi**

2.30×

## **Découvrez ce que vous pouvez faire avec le FP-30X**

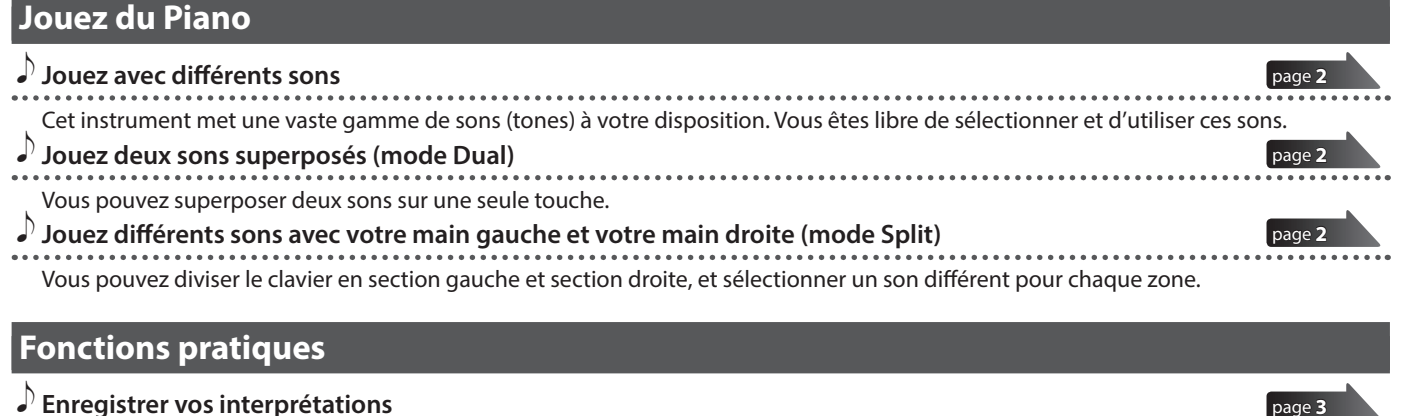

˙ **Enregistrer vos interprétations** Vous pouvez enregistrer votre propre interprétation puis la lire pour la réécouter.

## ˙ **Fonction Bluetooth**

[page](#page-5-1) **6** Vous pouvez utiliser l'application compatible **Bluetooth** « Piano Every Day » ou lire des fichiers audio depuis votre smartphone.

## **Sommaire**

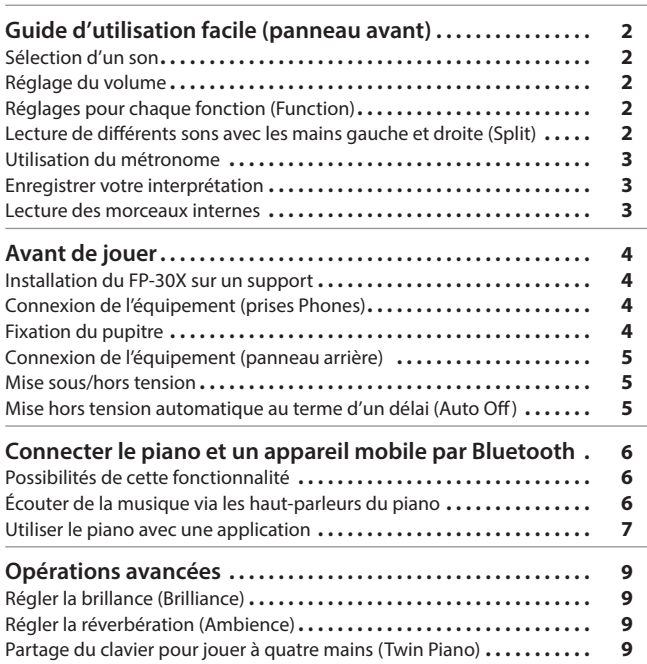

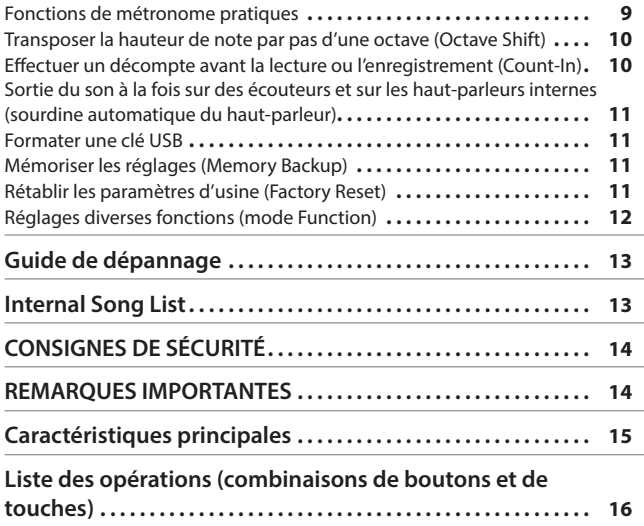

## **Télécharger les applications**

Téléchargez ces applications de smartphone/tablette et utilisez-les avec votre piano.

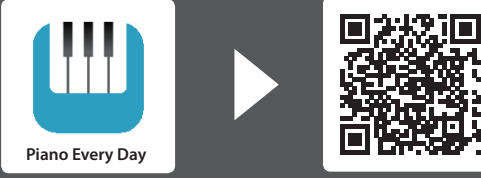

Cette application vous permet de télécharger des partitions musicales et des chansons d'exercice.

Cette application vous permet de personnaliser le son du piano à votre convenance.

Avant d'utiliser cet appareil, lisez attentivement les sections intitulées « CONSIGNES DE SÉCURITÉ » et « REMARQUES IMPORTANTES » (livret « CONSIGNES DE SÉCURITÉ » et Mode d'emploi [\(page 14\)](#page-13-0)). Après lecture, conservez les documents, y compris ces sections, dans un endroit accessible pour pouvoir vous y reporter dès que nécessaire.

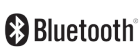

**TOS Android** 

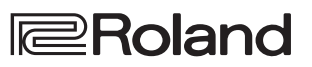

Deutsch

English

 $\Box$ 大調

简体中文

## <span id="page-1-0"></span>Guide d'utilisation facile (panneau avant)

#### <span id="page-1-1"></span>**Sélection d'un son**

Maintenez enfoncé le bouton de sélection Tone et appuyez sur l'une des touches suivantes; le son change.

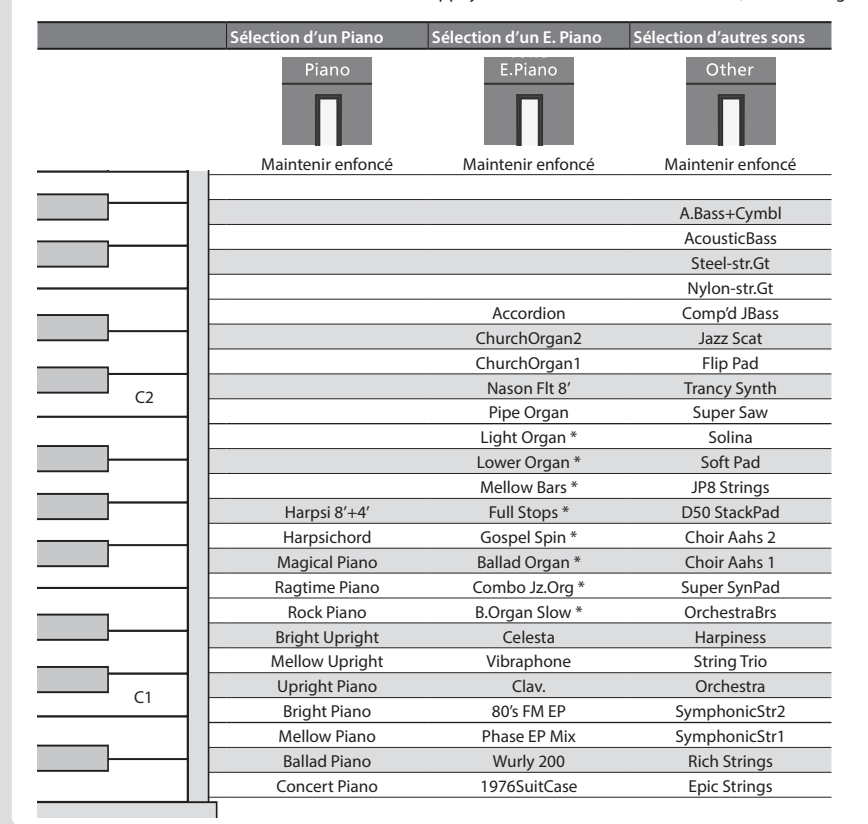

## <span id="page-1-2"></span>**Superposition de deux sons (Dual)** En appuyant sur deux boutons Tone simultanément, vous pouvez superposer deux sons. ł **Appuyer simultanément Mix Balance** Vous pouvez ajuster l'équilibre du mixage des deux sons  $(cinq \text{ étapes}, 0 = valueur par \text{ défaut}).$ **Mix balance en mode boutons Tone allumés Split Dual**  $\sqrt{256}$  C5

<span id="page-1-4"></span>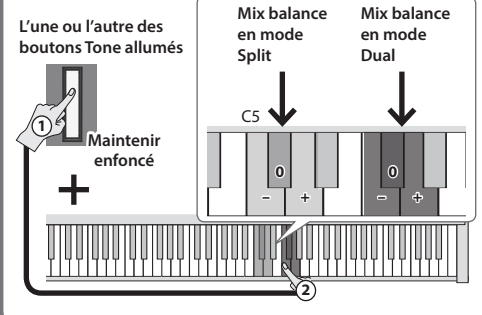

Vous pouvez changer la vitesse de l'effet rotatif en appuyant sur le bouton [E.Piano] lorsqu'un son d'orgue indiqué par le symbole (\*) est sélectionné.

#### **Mise sous/hors tension**

- Appuyez longuement sur le bouton [ $\circ$ ].
- $\rightarrow$  « Mise sous/hors tension » [\(p. 5\)](#page-4-1)

#### **Réglage du volume**

Réglez le volume à l'aide des deux boutons Volume. Bouton Volume (droite) : Augmente le volume. Bouton Volume (gauche) : Diminue le volume.

- \* Le nombre de témoins allumés au-dessus des boutons Volume change en fonction du réglage de volume. Si tous les témoins sont allumés, le volume est à son maximum. Si tous les témoins sont éteints, il n'y a pas de son.
- Si vous maintenez enfoncé un bouton Volume, le volume change plus rapidement.

## **Réglages pour chaque fonction (Function)**

Pour effectuer les réglages des fonctions, maintenez enfoncé le bouton [Function] et jouez la touche correspondant au réglage que vous souhaitez effectuer.

- Vous pouvez effectuer les réglages de fonctions suivants.
- $\rightarrow$  Pour plus de détails, voir « Fonctionnement avancé » [\(p. 9\)](#page-8-1).

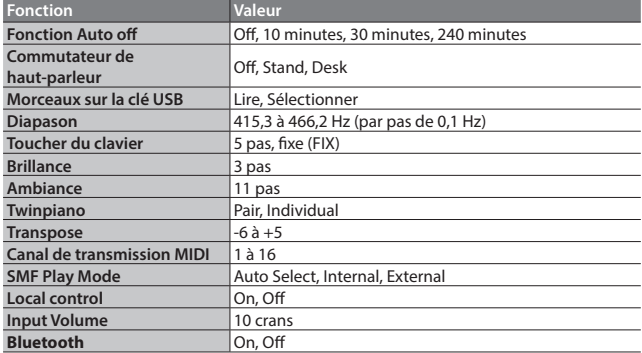

En appuyant longuement sur le bouton [Function], vous pouvez commencer l'appariement avec un appareil **Bluetooth**.

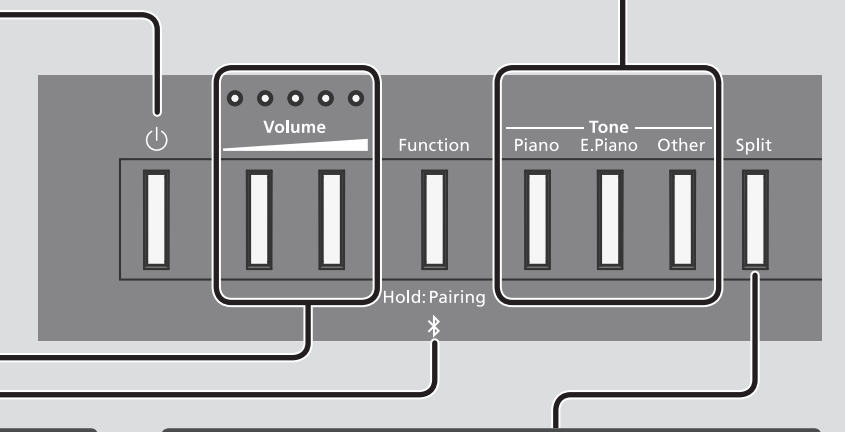

#### <span id="page-1-3"></span>**Lecture de différents sons avec les mains gauche et droite (Split)**

Activez le bouton [Split]. Le clavier est divisé en sections gauche et droite, ce qui vous permet de jouer un son différent dans chaque section.

Si vous maintenez le bouton [Split] enfoncé, le bouton Tone affecté à la section gauche s'allume.

Lors de l'utilisation de la fonction Split, l'effet de la pédale connectée à la prise Pedal 1 ou Pedal 2 s'applique uniquement au son de la partie droite.

#### **Permutation de sons (Split)**

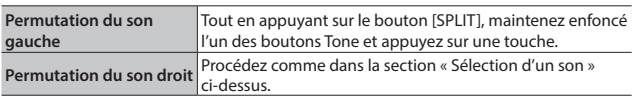

#### **Modification du point de division du clavier (Split Point)**

Maintenez le bouton [SPLIT] enfoncé et appuyez sur une touche (par défaut : F#3).

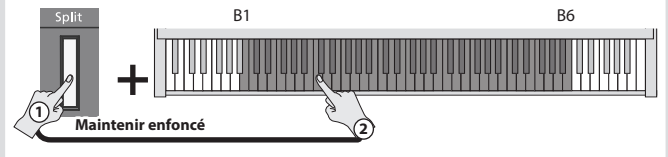

<span id="page-2-2"></span><span id="page-2-0"></span>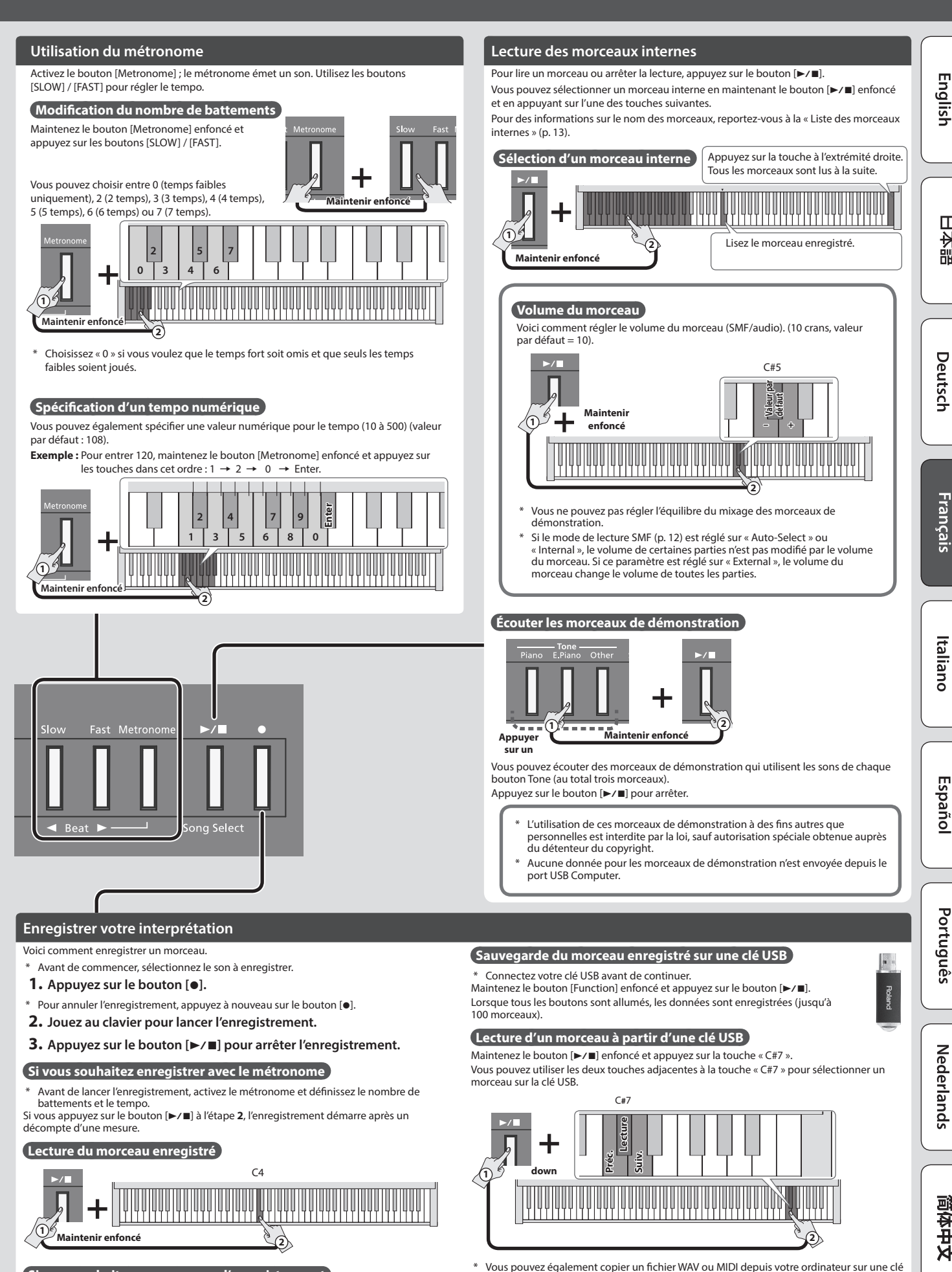

<span id="page-2-1"></span>**Si vous souhaitez recommencer l'enregistrement** Redémarrez l'enregistrement à partir de l'étape **1**.

简体中文

<span id="page-2-3"></span>English

Ш 大謡

Français

USB, puis le lire sur le FP-30X. Pour plus d'informations sur les formats pouvant être lus, reportez-vous à la section « Formats pouvant être lus à partir d'une clé USB » [\(p. 15](#page-14-1)).

## <span id="page-3-0"></span>Avant de jouer

## <span id="page-3-2"></span>**Installation du FP-30X sur un support**

Si vous souhaitez placer le FP-30X sur un support, utilisez le modèle Roland KSC-70 (voir le Mode d'emploi du KSC-70), KS-12, KS-20X ou KS-10Z.

\* Veillez à ne pas vous pincer les doigts lorsque vous installez le support.

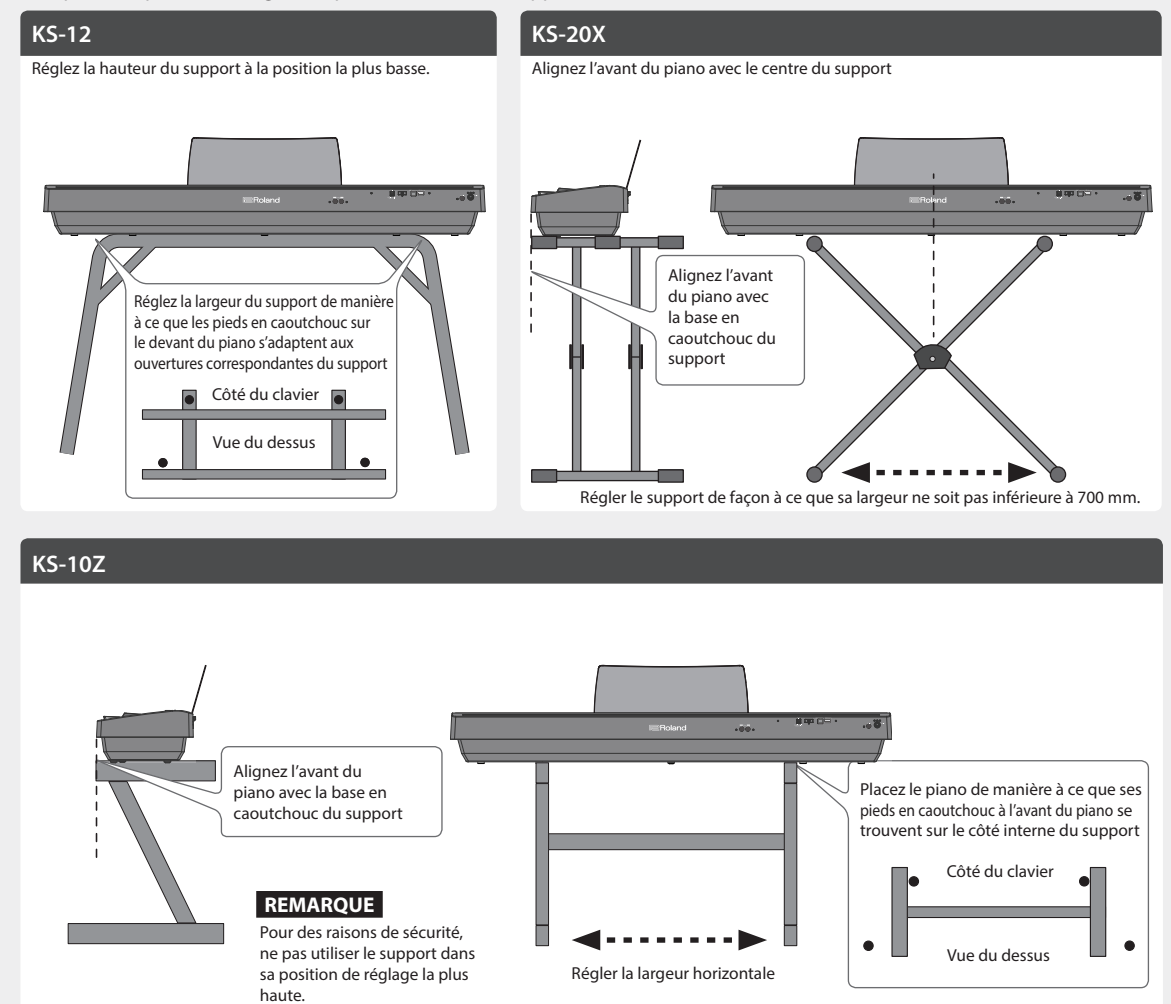

## **Connexion de l'équipement (prises Phones) Fixation du pupitre**

<span id="page-3-1"></span>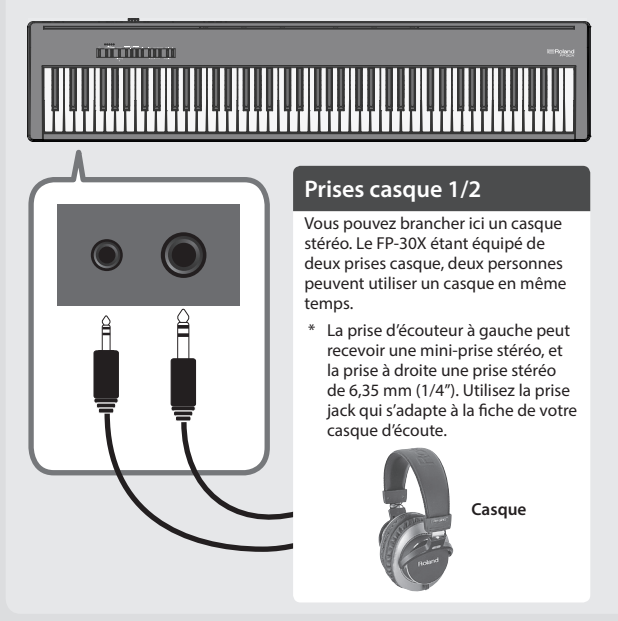

**1. Insérez le pupitre dans la fente située sur le dessus du piano.**

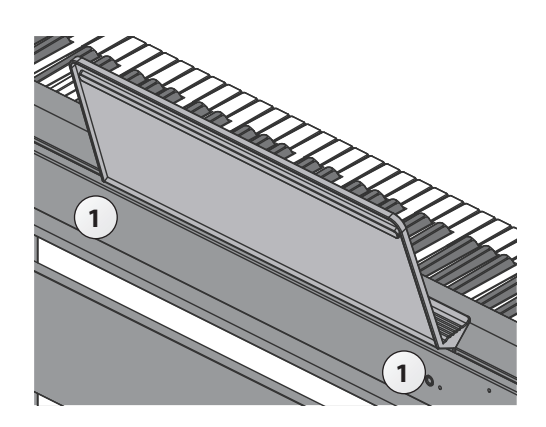

<span id="page-4-3"></span><span id="page-4-0"></span>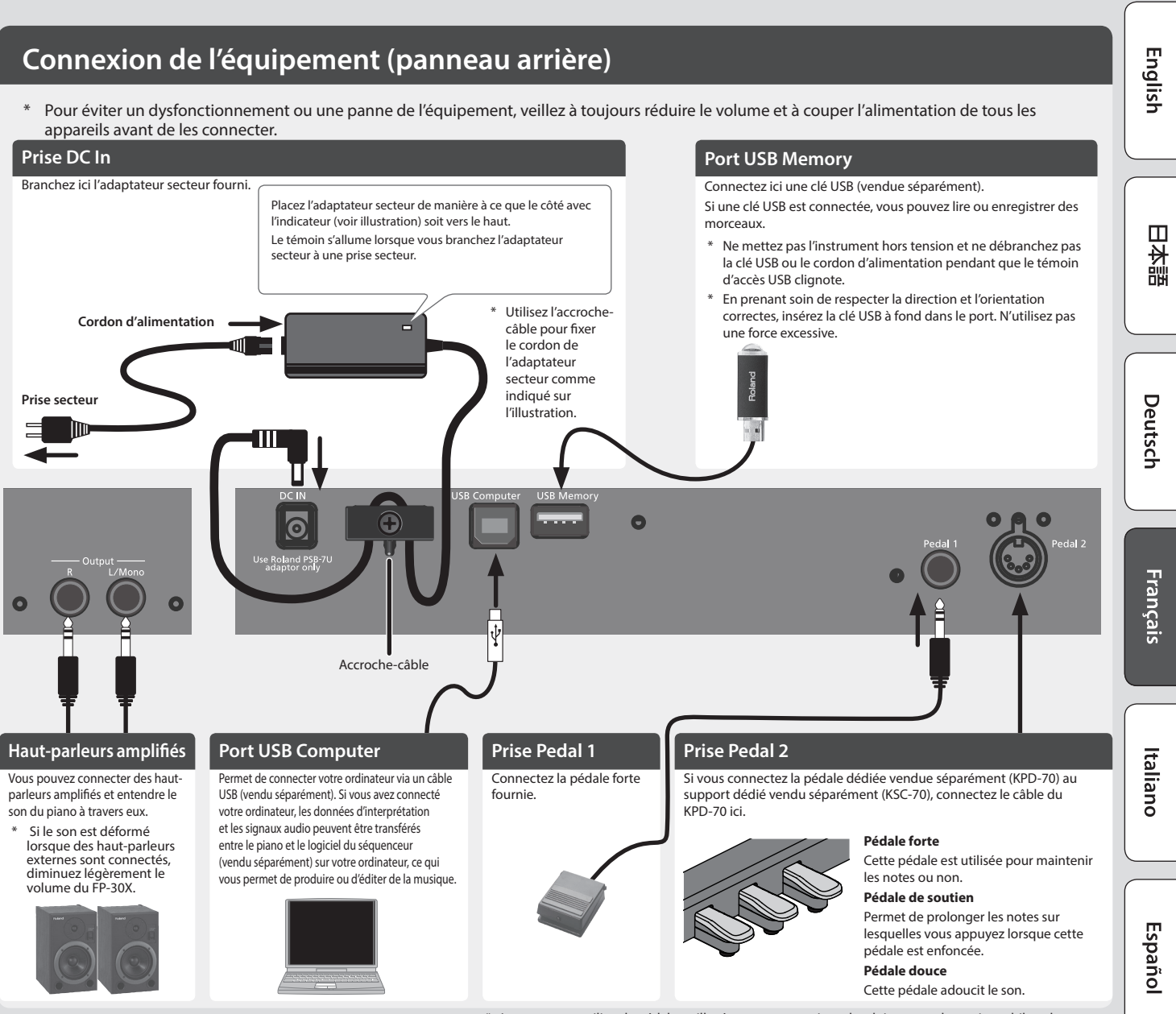

<span id="page-4-4"></span>Lorsque vous utilisez la pédale, veillez à ne pas vous coincer les doigts entre la partie mobile et le corps de l'appareil. Faites tout particulièrement attention si vous utilisez l'appareil en présence d'enfants.

#### <span id="page-4-1"></span>**Mise sous/hors tension**

Une fois que l'équipement est correctement connecté, suivez la procédure de mise sous tension décrite ci-après. Si vous n'allumez pas l'équipement dans le bon ordre, vous risquez de provoquer des dysfonctionnements ou une panne de l'équipement.

#### Mise sous tension

**1. Appuyez longuement sur le bouton [**L**] (Power) pour mettre l'appareil sous tension.**

- Cet appareil est équipé d'un circuit de protection. Un bref délai (quelques secondes) après la mise hors tension de l'appareil est nécessaire avant que ce dernier fonctionne correctement.
- Avant la mise sous/hors tension, veillez toujours à régler le volume au minimum. Même si le volume est réglé au minimum, il se peut que vous entendiez du son en mettant l'appareil sous/hors tension. Ce phénomène est tout à fait normal et n'indique aucunement un dysfonctionnement.

#### Mise hors tension

- **1. Maintenez le bouton [**L**] (Power) enfoncé pendant une seconde ou plus. L'appareil s'éteint.**
- Ne débranchez pas le cordon d'alimentation lorsque le bouton [ $\bigcirc$ ] (power) clignote.

#### <span id="page-4-2"></span>**Mise hors tension automatique au terme d'un délai (Auto Off)**

L'appareil s'éteindra automatiquement après une période prédéterminée suivant la dernière interprétation musicale ou la dernière utilisation des boutons ou commandes (fonction Auto Off).

Si vous ne souhaitez pas que l'appareil s'éteigne automatiquement, désactivez la fonction Auto Off. (Valeur par défaut : 240 min.)

Les réglages d'arrêt automatique sont automatiquement sauvegardés dans cet appareil.

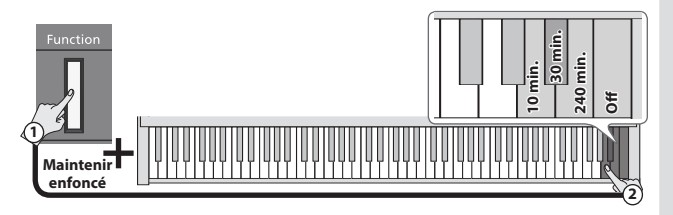

- 5 Tous les réglages en cours de modification seront perdus lors de la mise hors tension. Si vous souhaitez conserver certains réglages, veillez à les enregistrer au préalable.
- 5 Pour restaurer l'alimentation, mettez à nouveau l'appareil sous tension.

Português

Nederlands

简体中文

## <span id="page-5-1"></span><span id="page-5-0"></span>° Connecter le piano et un appareil mobile par **Bluetooth**

## **B** Bluetooth

## Possibilités de cette fonctionnalité

La fonctionnalité **Bluetooth** permet de connecter sans fil ce piano à un appareil mobile, par exemple un smartphone ou une tablette (appelé ci-après « appareil mobile »), et d'effectuer les opérations suivantes.

## 0 **« Écouter de la musique via les haut-parleurs du piano »**

Vous pouvez lire les données musicales enregistrées sur votre appareil mobile et les écouter sans fil via les haut-parleurs du piano. [p.](#page-5-2) **6**

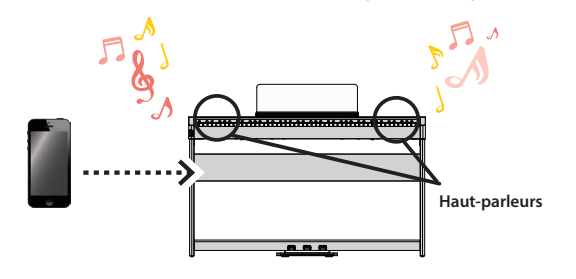

## 0 **« Utiliser le piano avec une application »**  [p.](#page-6-2) **7**

Vous pouvez installer des applications (comme « Piano Every Day » ou « Piano Designer » de Roland) sur votre appareil mobile et les utiliser avec le piano.

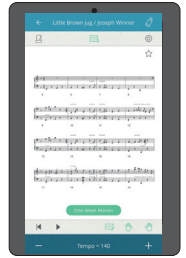

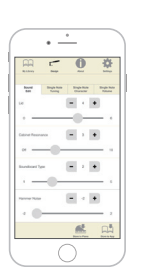

Application [Piano Every Day] Application [Piano Designer]

## <span id="page-5-2"></span>Écouter de la musique via les haut-parleurs du piano

Voici comment effectuer les réglages nécessaires pour que les données musicales enregistrées sur votre appareil mobile puissent être communiquées sans fil sur les haut-parleurs du piano.

Une fois qu'un appareil mobile a été apparié avec ce piano, il n'est plus nécessaire de procéder à nouveau à l'appariement. Consultez « Connecter un appareil mobile déjà apparié » ([p. 7\)](#page-6-1).

## Effectuer les réglages initiaux (appariement)

Nous utilisons ici à titre d'exemple les réglages pour un iPad. Si vous utilisez un appareil Android, reportez-vous au Mode d'emploi de l'appareil mobile que vous utilisez.

- **1. Placez l'appareil mobile à connecter à proximité de cet instrument.**
- **2. Maintenez enfoncée la touche [Function] pendant au moins cinq secondes.**

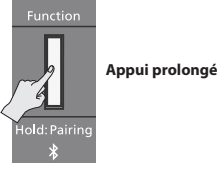

L'appariement commence.

**3. Activez la fonction Bluetooth de l'appareil mobile.**

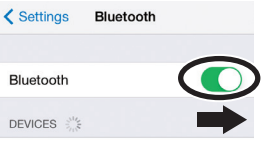

**4. Appuyez sur « FP-30X Audio » qui s'affiche sur l'écran Bluetooth de votre appareil mobile.**

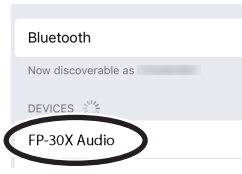

Le piano et l'appareil mobile sont maintenant appariés. Une fois l'appariement terminé, un écran de ce type s'affiche.

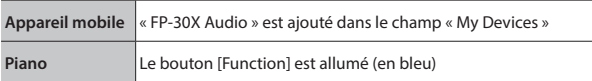

Les réglages initiaux sont ainsi effectués.

## Appariement

Pour connecter sans fil le piano à votre appareil mobile, vous devez d'abord procéder à un « appariement » pour créer une connexion un-àun entre le piano et votre appareil mobile.

Un « appariement » consiste à enregistrer (authentifier mutuellement) votre appareil mobile avec le piano.

Appariez votre appareil comme décrit dans la procédure pour chaque fonction.

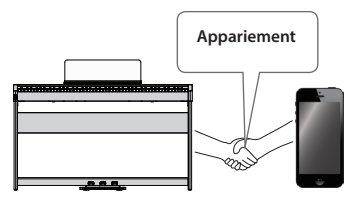

## Processus d'appariement

Vous devez effectuer un appariement séparé pour « écouter de la musique via les haut-parleurs du piano » et pour « utiliser le piano avec une application ». Notez que ces processus sont différents.

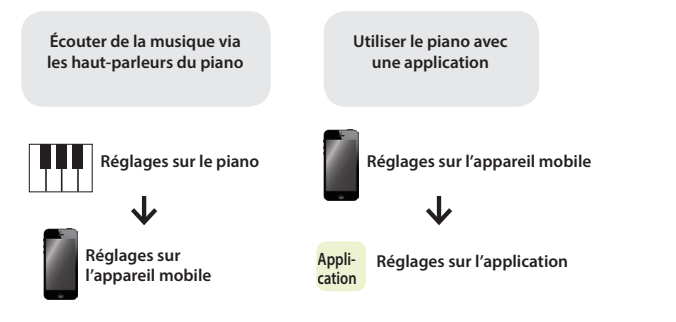

Si l'appariement échoue, reportez-vous à la section « Si l'appariement ne réussit pas » ([p. 8](#page-7-0)).

## <span id="page-6-1"></span><span id="page-6-0"></span>Connecter un appareil mobile déjà apparié

**1. Activez la fonction Bluetooth de l'appareil mobile.** Le piano et l'appareil mobile sont connectés sans fil.

#### **REMARQUE**

Si vous n'avez pas réussi à établir une connexion à l'aide de la procédure ci-dessus, appuyez sur « FP-30X Audio » qui s'affiche sur l'écran d'appareils **Bluetooth** de l'appareil mobile.

## Lecture de données audio

Lorsque vous lisez des données musicales sur l'appareil mobile, le son est audible depuis les haut-parleurs du piano.

## Régler le volume de l'audio **Bluetooth**

En règle générale, vous ajusterez le volume sur votre appareil mobile. Si ce dernier ne fournit pas le réglage de volume souhaité, vous pouvez régler le volume comme suit.

**1. Tout en maintenant le bouton [Function] enfoncé, appuyez sur les touches C1, C#1 ou D1 du clavier pour régler le volume.**

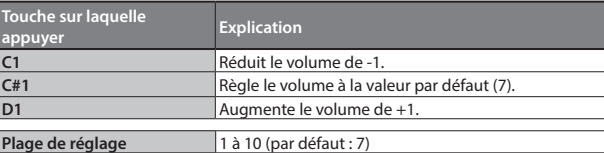

## <span id="page-6-2"></span>Utiliser le piano avec une application

Voici comment opérer les réglages nécessaires pour que vous puissiez utiliser le piano avec une application installée sur votre appareil mobile.

## Applications que vous pouvez utiliser avec ce piano

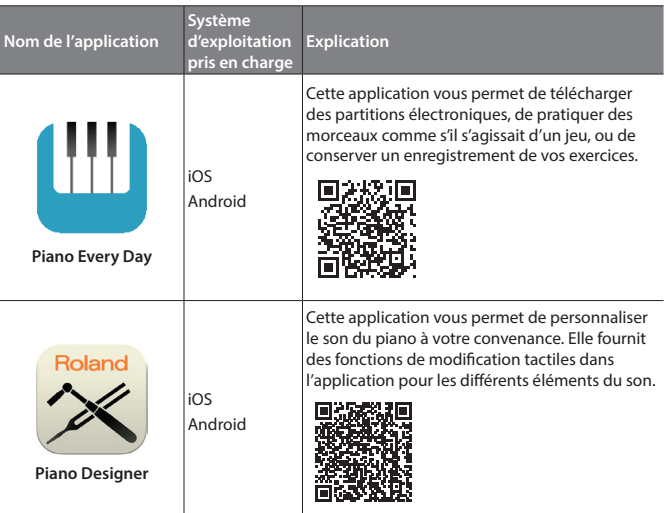

- Vous pouvez télécharger (gratuitement) les applications sur l'App Store ou sur Google Play.
- Outre les possibilités susmentionnées, vous pouvez également utiliser des applications musicales (par exemple Garage Band) compatibles avec la norme MIDI **Bluetooth**.
- Les informations fournies ici au sujet des applications par Roland étaient à jour au moment de la publication de ce Mode d'emploi. Pour obtenir les informations les plus récentes, consultez le site Web de Roland.

## <span id="page-6-3"></span>Réglages (appariement)

Vous pouvez effectuer des réglages permettant d'utiliser le piano avec une application installée sur votre appareil mobile. À titre d'exemple, nous décrirons la procédure d'utilisation avec un iPad avec l'application « Piano Every Day ».

Si vous comptez « utiliser le piano avec une application », il n'est pas nécessaire d'effectuer des réglages sur le piano. Effectuez des opérations dans l'application pour l'apparier avec le piano.

#### **1. Activez la fonction Bluetooth de l'appareil mobile.**

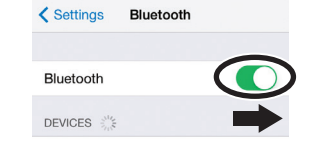

### **REMARQUE**

Même si le champ « Devices » affiche le nom de l'appareil que vous utilisez (par exemple « FP-30X MIDI »), n'appuyez pas dessus.

- **2. Démarrez l'application que vous avez installée sur votre appareil mobile.**
- **3. Appuyez sur le menu situé en bas à droite de l'écran de l'application, puis dans l'écran du menu, appuyez sur « Bluetooth ».**

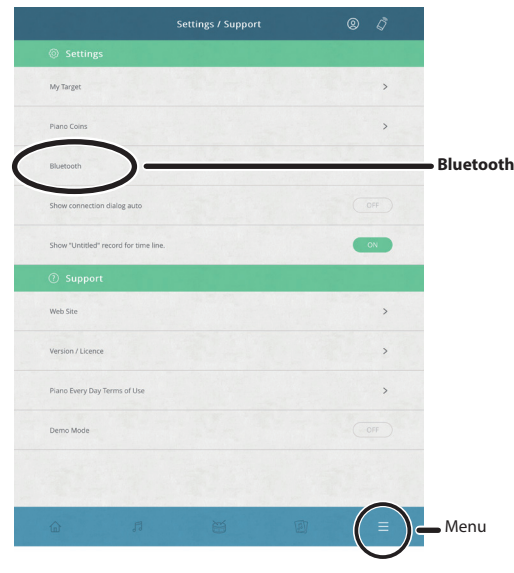

L'écran de votre appareil mobile affiche « FP-30X MIDI ».

### **4. Appuyez sur « FP-30X MIDI ».**

Le piano et l'appareil mobile sont maintenant appariés. Une fois l'appariement terminé, un écran de ce type s'affiche.

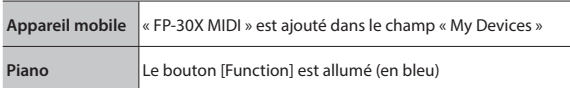

Les réglages sont maintenant terminés.

Português

## <span id="page-7-0"></span>Si l'appariement ne réussit pas

Si l'appariement n'aboutit pas dans « Utilisation du piano avec une application » [\(p. 7](#page-6-2)), essayez les étapes 1 à 4 ci-dessous.

## **<sup>1</sup> Assurez-vous que la fonction Bluetooth du piano est réglée sur « On ».**

**1. Tout en maintenant le bouton [Function] enfoncé, appuyez sur la touche A0 du clavier.** La fonction Bluetooth du piano est activée.

## **<sup>2</sup> Quittez toutes les applications sur votre appareil mobile.**

#### **Fermer l'application**

**1. Double-cliquez sur le bouton de page d'accueil et balayez l'écran de l'application vers le haut.**

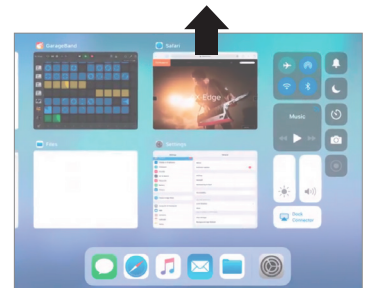

La facon de quitter une application peut varier en fonction de votre appareil mobile. Quittez les applications en utilisant la méthode qui convient à votre appareil mobile.

## **<sup>3</sup> Si l'appariement est déjà effectué, annulez l'appariement et désactivez la fonction Bluetooth.**

### **Annulation de l'appariement**

**1. Sur l'écran de l'appareil mobile, appuyez sur le signe « i » à côté de « Connected », et appuyez sur « Forget This Device »**

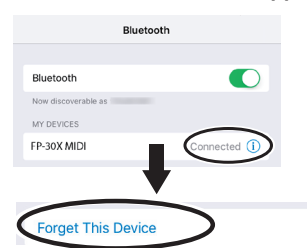

**2. Désactivez le commutateur Bluetooth.**

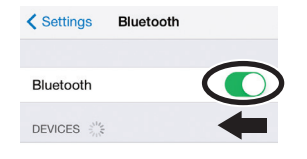

## **<sup>4</sup> Effectuez la procédure d'appariement de la [p.7](#page-6-3) à partir de l'étape 1.**

### **REMARQUE**

Si la vérification de ces points ne résout pas le problème, consultez le site Web de support de Roland.

#### **https://www.roland.com/support/**

## Pour apparier votre appareil avec plusieurs pianos

Par exemple, si vous souhaitez apparier votre appareil mobile avec plusieurs pianos situés dans une école de musique, vous pouvez spécifier un identifiant **Bluetooth** pour chaque piano afin d'apparier votre appareil mobile avec les pianos souhaités.

- Une fois ce réglage terminé, un numéro d'ID est ajouté à la fin du nom de l'appareil affiché sur l'appareil mobile (par exemple, FP-30X Audio1).
- **1. Éteignez le piano.**
- **2. Tout en maintenant le bouton [Volume] (gauche) enfoncé, appuyez longuement sur le bouton [**L**].**

Lorsque tous les voyants de volume clignotent, relâchez les touches. Le nombre de clignotements des voyants de volume indique l'ID **Bluetooth** actuellement spécifié.

**Valeur Indicateur de volume**

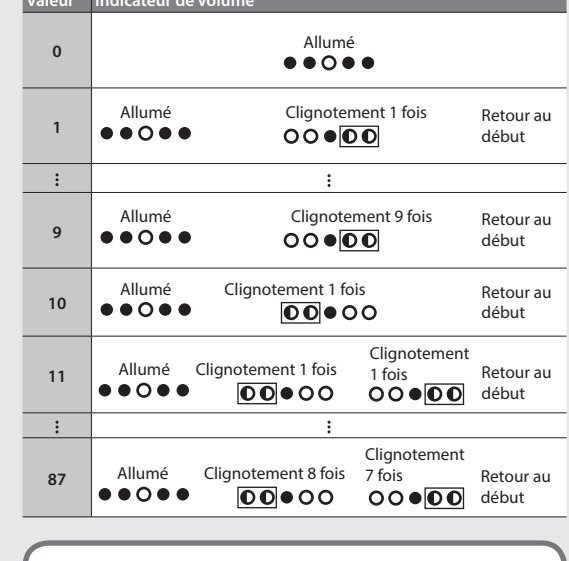

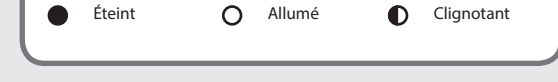

**État du voyant de volume**

**3. Tout en maintenant le bouton [Function] enfoncé, utilisez le clavier pour spécifier l'ID Bluetooth.**

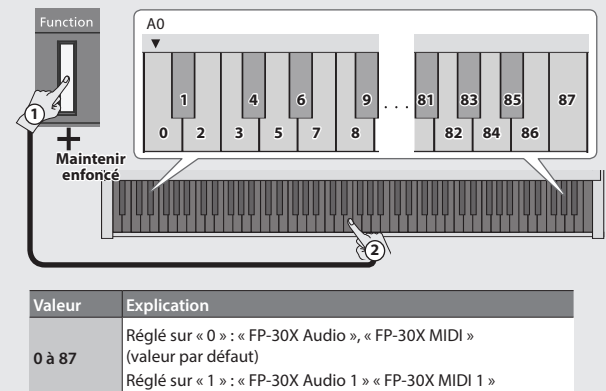

Le clignotement des voyants Volume change en fonction de l'ID que vous spécifiez.

Vous pouvez également utiliser les boutons [Slow]/[Fast] pour modifier la valeur de l'ID **Bluetooth**.

- **4. Appuyez sur le bouton [Volume] (gauche) ou [Volume] (droite) pour terminer le réglage.**
	- Si vous effectuez l'appariement dans un environnement comportant plusieurs pianos, nous vous recommandons de mettre sous tension l'appareil mobile et uniquement les pianos que vous souhaitez apparier (mettez hors tension les autres appareils).

## <span id="page-8-1"></span><span id="page-8-0"></span>Opérations avancées

## <span id="page-8-2"></span>Régler la brillance (Brilliance)

Pour régler la brillance du son (3 niveaux), procédez comme suit.

**1. Maintenez le bouton [Function] enfoncé et utilisez les touches F5, F#5 ou G5 du clavier pour régler la brillance.**

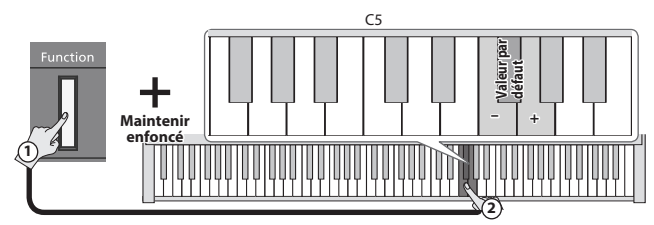

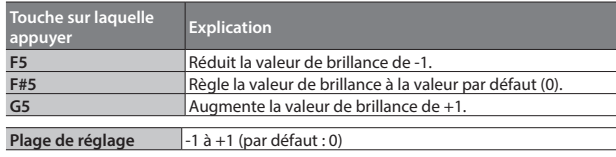

## <span id="page-8-3"></span>Régler la réverbération (Ambience)

Vous pouvez régler la prépondérance de l'ambiance acoustique qui simule un concert dans une salle de concert.

**1. Maintenez le bouton [Function] enfoncé et utilisez les touches C5, C#5 ou D5 du clavier pour régler la prépondérance de l'ambiance.**

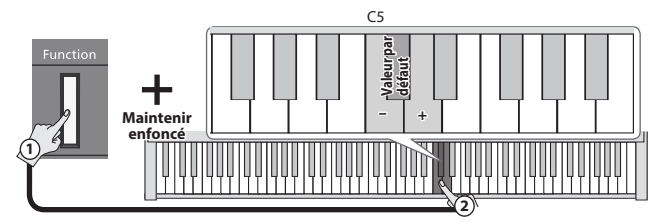

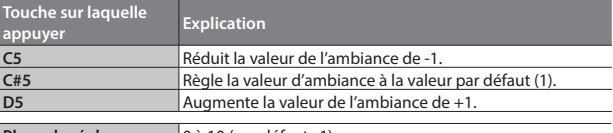

*<u>D* à 10 (par défaut : 1)</u>

## Fonctions de métronome pratiques

## <span id="page-8-4"></span>Réglage du volume du métronome

Vous pouvez régler le volume du métronome.

**1. Maintenez le bouton [Metronome] enfoncé et utilisez les touches C5, C#5 ou D5 du clavier pour régler le volume du métronome.**

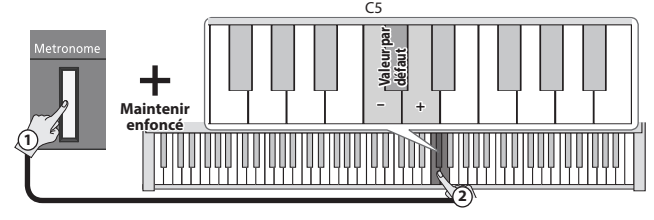

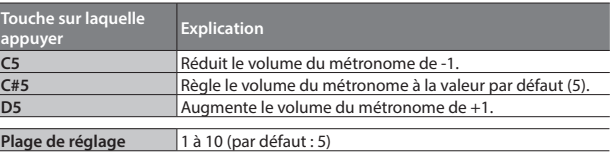

## <span id="page-8-6"></span>Partage du clavier pour jouer à quatre mains (Twin Piano)

Vous pouvez diviser le clavier en zones gauche et droite permettant à deux personnes de jouer dans la même tessiture.

**1. Maintenez le bouton [Function] enfoncé et utilisez les touches G4, G#4 ou A4 du clavier pour régler le son du Twin Piano.**

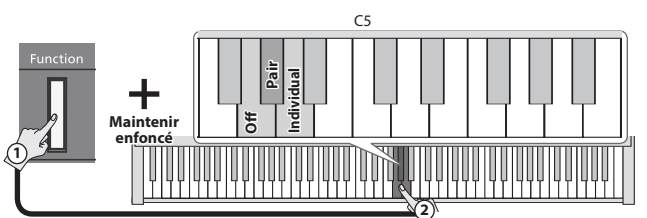

Le clavier est divisé en deux zones (gauche et droite) dotées chacune d'un do « central » en leur milieu.

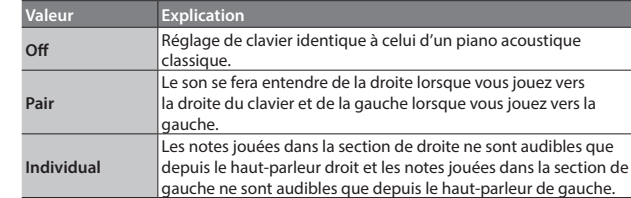

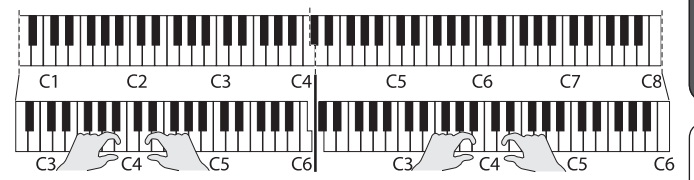

- Les sections gauche et droite utilisent le même son (Piano). La fonction Twin Piano est annulée lorsque vous appuyez sur l'un des boutons Tone.
- La pédale forte ne s'applique qu'à la partie droite.
- Lors de l'utilisation du KPD-70, la pédale douce fonctionne comme pédale forte pour la partie gauche et la pédale de soutien s'applique uniquement à la partie droite.

Português

## <span id="page-8-5"></span>Modifier le son du métronome

Vous pouvez modifier le son du métronome.

**1. Maintenez le bouton [Metronome] enfoncé et utilisez les touches F5, F#5, G5 ou G#5 du clavier pour régler le son du métronome.**

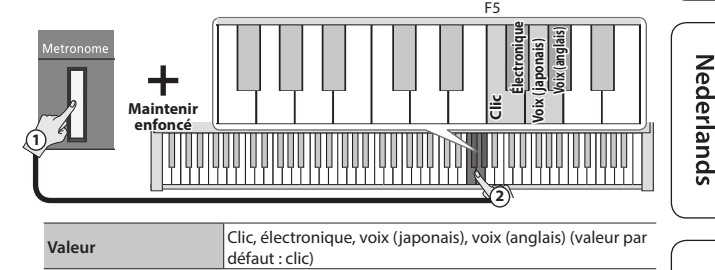

## **REMARQUE**

Si « 0 » est sélectionné comme signature temporelle et « Voix » comme tonalité du métronome, il est entendu à une cadence de 4/4. Deutsch

Français

 $\Box$ 运調

## <span id="page-9-2"></span><span id="page-9-0"></span>Transposer la hauteur de note par pas d'une octave (Octave Shift)

En mode Dual Play [\(p. 2\)](#page-1-2) ou Split Play ([p. 2](#page-1-3)), vous pouvez modifier la hauteur de note de chaque son par pas d'une octave. Cette fonction s'appelle « Octave Shift ».

## Transposition d'octave en Dual Play

- **1. Réglez le piano en mode Dual Play et sélectionnez les sons.** Les deux boutons Tone des sons sélectionnés sont allumés.
- **2. Parmi les deux boutons Tone allumés, maintenez enfoncé le bouton Tone de la zone dont vous voulez transposer l'octave et utilisez les touches C6, C6# ou D6 du clavier pour spécifier la transposition de l'octave.**

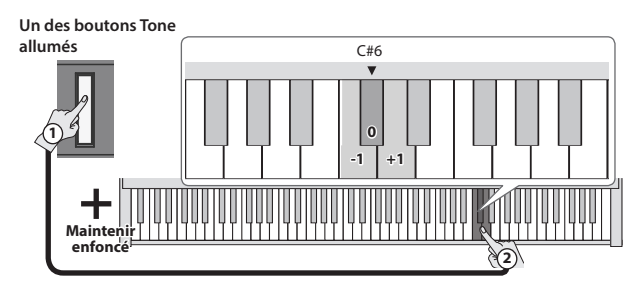

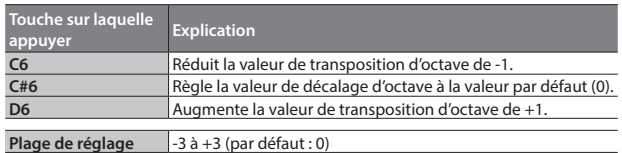

## Transposition d'octave en mode Split Play

- **1. Mettez le piano en mode Split Play et sélectionnez les sons.** Le bouton [Split] et le bouton Tone du son sélectionné pour la main droite sont allumés.
- **2. Maintenez enfoncé le bouton Tone allumé et utilisez les touches C6, C6# ou D6 du clavier pour spécifier la transposition d'octave pour le son de main droite.**

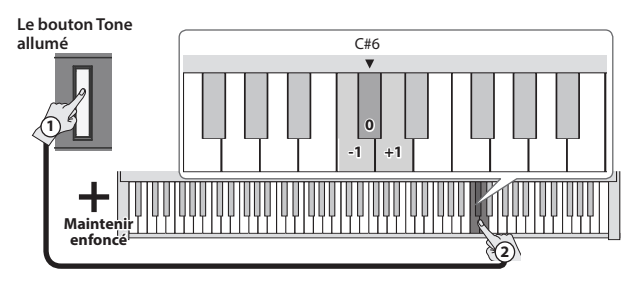

**3. Maintenez enfoncés le bouton [Split] et le bouton Tone du son que vous voulez spécifier pour la main gauche et utilisez les touches C6, C#6, ou D6 du clavier pour spécifier la transposition d'octave pour le son de main gauche.**

**Le bouton [Split] et Tone que vous voulez spécifier pour la main gauche (dans cet exemple, Other)**

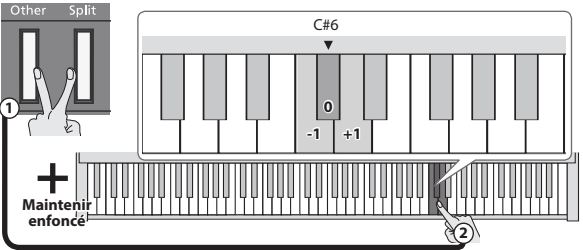

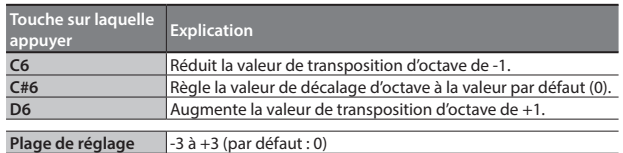

## Effectuer un décompte avant la lecture ou l'enregistrement (Count-In)

Un compte à rebours qui retentit avant le début de la lecture ou de l'enregistrement d'un morceau s'appelle un « décompte »

## Effectuer un décompte avant la lecture de la chanson

Si un décompte au tempo du morceau est effectué avant le début de la lecture, il est plus facile de synchroniser votre propre interprétation avec le morceau.

**1. Maintenez le bouton [Metronome] enfoncé et appuyez sur le bouton [**s**].**

Après le décompte, la chanson est jouée.

## Effectuer un décompte avant l'enregistrement

- \* A l'avance, faites sonner le métronome et réglez la signature temporelle et le tempo [\(p. 3](#page-2-2)).
- **1. Appuyez sur le bouton [**t**].**
- **2.** Appuyez sur le bouton  $[\blacktriangleright \ell \blacktriangleright ]$ .

Après avoir entendu le décompte (une mesure par défaut), l'enregistrement commence.

#### **REMARQUE**

Si vous jouez du clavier au lieu d'appuyer sur le bouton [ $\blacktriangleright$ / $\blacksquare$ ], l'enregistrement démarre immédiatement, sans décompte.

## <span id="page-9-1"></span>Modification du nombre de mesures de décompte

Avec les réglages d'usine, la longueur du décompte est réglée sur une mesure, mais vous êtes libre de modifier le nombre de mesures.

**1.** Maintenez le bouton [►/■] enfoncé et appuyez sur la touche **C6 ou C#6 du clavier.**

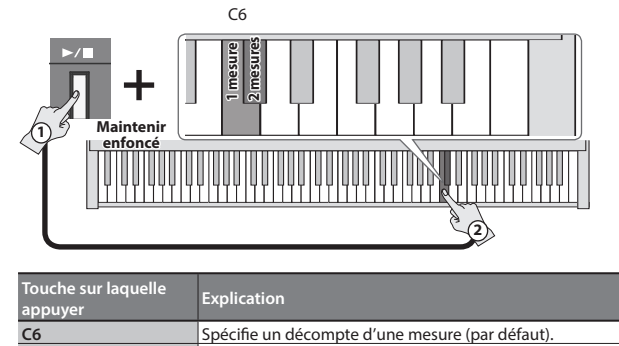

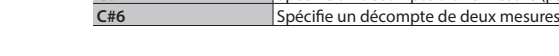

 $\Box$ 大調

Français

## <span id="page-10-1"></span><span id="page-10-0"></span>Sortie du son à la fois sur des écouteurs et sur les hautparleurs internes (sourdine automatique du haut-parleur)

Avec les réglages d'usine, le son n'est plus émis par le haut-parleur interne lorsque vous connectez un casque d'écoute à la prise Phones. Toutefois, vous pouvez modifier ce paramètre pour que le son soit émis à la fois par les écouteurs et par les haut-parleurs internes.

- Si cette option est sur « Off », le son émis par le casque d'écoute aura un caractère différent.
- **1. Maintenez les boutons [Volume](gauche) et [Volume](droit) enfoncés et appuyez sur le bouton [Function].**

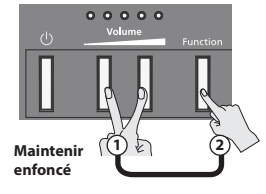

**2. Appuyez sur le bouton [Function] pour enclencher le réglage.**

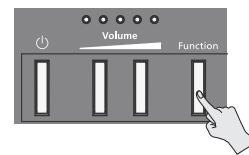

<mark>t du voyant de volum</mark>e **On**  $\Omega$  $O$   $O$   $O$   $O$ **Le son n'est émis que par les écouteurs Volume (valeur par défaut). Off**  $\bullet$  ( **Le son est émis aussi bien par les écouteurs que Volume par les haut-parleurs internes**

**3. Pour terminer l'opération, appuyez sur le bouton [Volume] (gauche) ou sur le bouton [Volume](droit).**

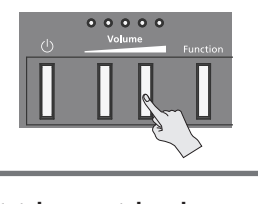

**État du voyant de volume** Éteint **Q** Allumé **Q** Clignotant

## Formater une clé USB

Avant d'utiliser une nouvelle clé USB avec le FP-30X pour la première fois, vous devez formater la clé USB.

### **REMARQUE**

5 Le formatage efface toutes les données qui ont été enregistrées sur la clé USB.

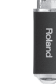

- **1. Connectez la clé USB que vous souhaitez formater au port USB Memory.**
- **2. Tout en maintenant enfoncé le bouton [**t**], mettez l'appareil**  sous tension. Maintenez le bouton [▶/■] enfoncé pendant au **moins trois secondes.**

Le bouton  $[\triangleright]$   $\blacksquare$  et le bouton  $[\bullet]$  clignotent. Si vous décidez d'annuler, appuyez sur le bouton  $[\blacktriangleright]$ .

- **3. Pour exécuter le formatage, appuyez sur le bouton [**t**].** Lorsque tous les voyants LED sont allumés, l'opération est terminée.
- **4. Mettez l'appareil hors tension puis à nouveau sous tension.**

## Mémoriser les réglages (Memory Backup)

Ce piano mémorise les réglages qui sont enregistrés automatiquement même si vous mettez l'instrument hors tension, puis à nouveau sous tension. Si vous activez le réglage « Memory Backup », les réglages enregistrés à l'aide de la fonction de sauvegarde mémoire sont également enregistrés. Les autres réglages reviennent à leurs valeurs par défaut lorsque vous mettez l'instrument hors tension, puis à nouveau sous tension.

**1. Maintenez le bouton [Function] enfoncé et appuyez sur le bouton [**t**].**

Le bouton [►/■] et le bouton [●] clignotent.

- Si vous décidez d'annuler, appuyez sur le bouton  $[\blacktriangleright]$ .
- **2. Pour mémoriser les réglages, appuyez sur le bouton [**t**].** Lorsque tous les voyants LED sont allumés, l'opération est terminée.

### **Réglages enregistrés par la fonction « Memory Backup »**

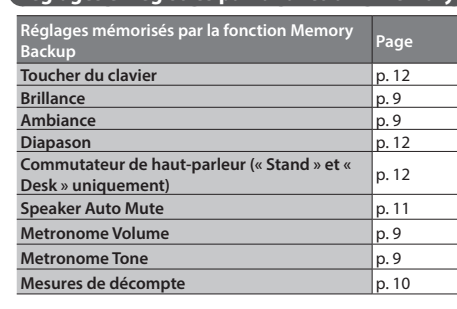

**Réglages qui sont enregistrés automatiquement Sauvegarde automatique des réglages Page Bluetooth** On/Off [p. 12](#page-11-5) **Input Volume [p. 12](#page-11-6) Auto Off** 

## Rétablir les paramètres d'usine (Factory Reset)

Cette section décrit comment restaurer tous les enregistrements et les réglage enregistrés en interne aux paramètres d'usine. Cette opération s'appelle « Factory Reset ».

## **REMARQUE**

Lorsque vous rétablissez les paramètres d'usine, tous les paramètres sont initialisés et le morceau que vous avez enregistré dans la mémoire interne est effacé.

- **1. Tout en maintenant enfoncé le bouton [Function], mettez l'appareil sous tension. Maintenez le bouton [Function] enfoncé pendant au moins trois secondes.** Le bouton  $[\blacktriangleright$ / $\blacksquare]$  et le bouton  $[\bullet]$  clignotent. Si vous décidez d'annuler, appuyez sur le bouton [ $\blacktriangleright$ / $\blacksquare$ ].
- **2. Pour exécuter la fonction Factory Reset, appuyez sur le bouton [**t**].**

Lorsque tous les voyants LED sont allumés, l'opération est terminée.

**3. Mettez l'appareil hors tension puis à nouveau sous tension.**

## <span id="page-11-4"></span><span id="page-11-0"></span>**Opérations avancées**

<span id="page-11-7"></span><span id="page-11-6"></span><span id="page-11-5"></span><span id="page-11-3"></span><span id="page-11-2"></span><span id="page-11-1"></span>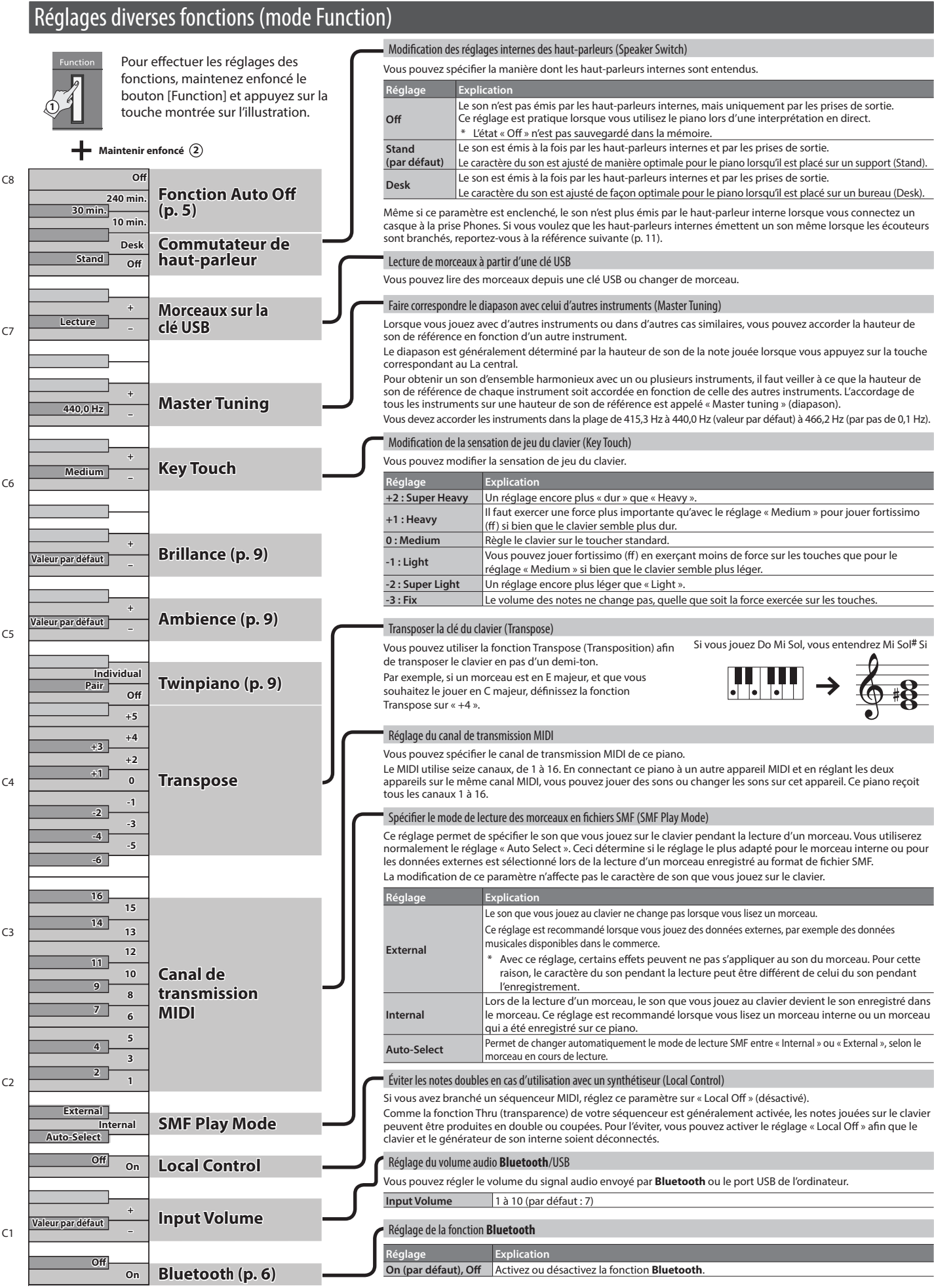

<span id="page-12-0"></span>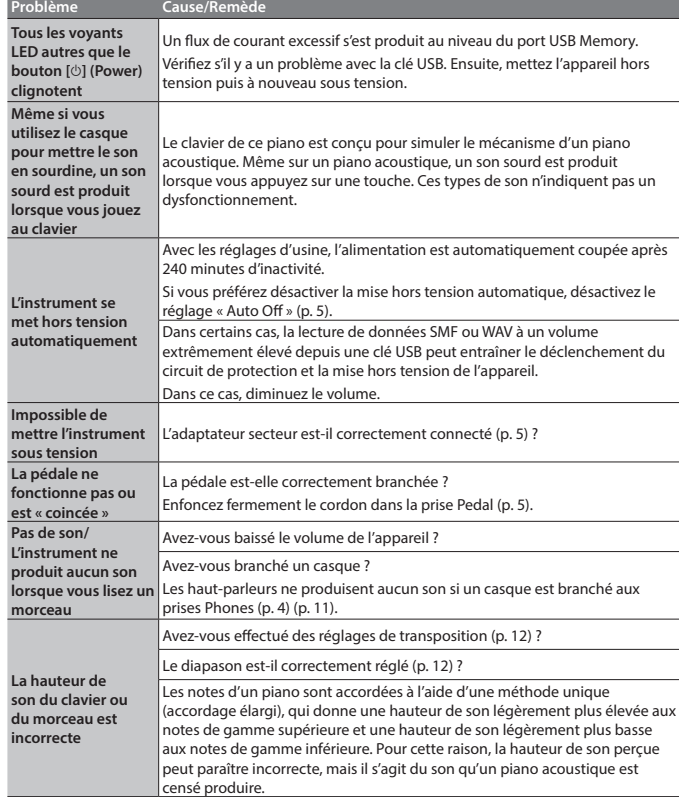

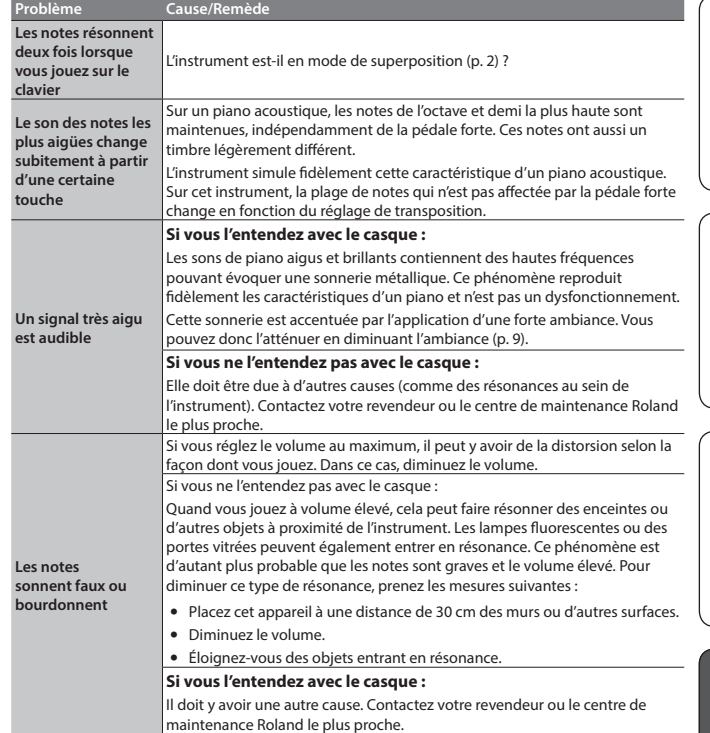

## <span id="page-12-1"></span>& Internal Song List

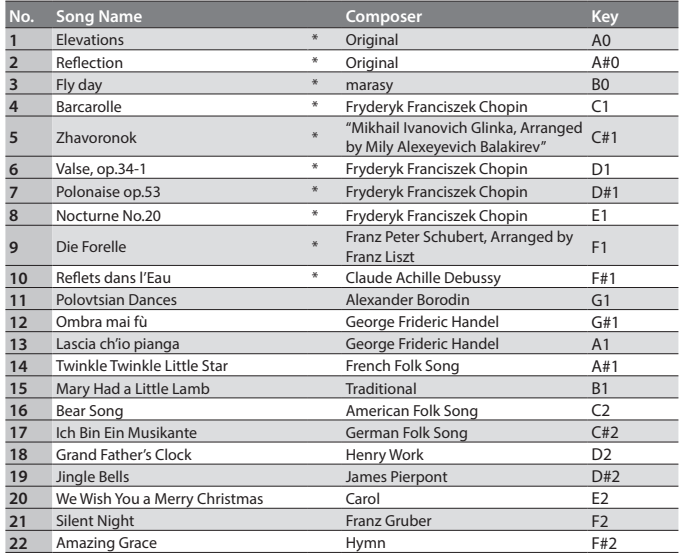

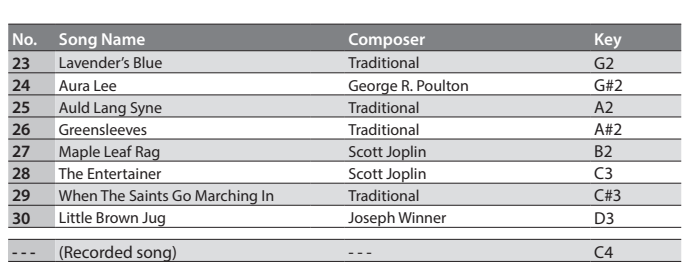

\* All rights reserved. Unauthorized use of this material for purposes other than private, personal enjoyment is a violation of applicable laws.

\* Performance data of the tone demos and the built-in songs is not output from the USB Computer port or from **Bluetooth** (MIDI).

\* If the SMF playback mode [\(p. 12](#page-11-1)) is set to "Auto-Select" or "Internal," there will be some parts whose volume is not changed by the [Song Volume]. If you set the SMF playback mode to "External," the volume of all parts will change.

\* Songs marked by an asterisk (\*) are piano solo songs. They have no accompaniment.

\* "Fly day" are played by marasy

Deutsch

English

日本語

Português

**Nederlands** 

## <span id="page-13-0"></span>**AVERTISSEMENT**

#### <span id="page-13-1"></span>**À propos de la fonction d'extinction automatique**

L'appareil s'éteindra automatiquement après une période prédéterminée suivant la dernière interprétation musicale ou la dernière utilisation des boutons ou commandes (fonction Auto Off). Si vous ne

souhaitez pas que l'appareil s'éteigne automatiquement, désactivez la fonction Auto Off ([p. 5](#page-4-2)).

### **Utilisez uniquement le support recommandé**

Cet appareil doit uniquement être utilisé avec un support recommandé par Roland.

#### **Ne placez pas l'appareil sur une surface instable**

Lorsque vous utilisez l'appareil avec un support recommandé par Roland, placez le support avec précaution sur une surface plane et stable. Si vous n'utilisez pas de support,

vous devez toutefois vous assurer que

l'emplacement d'installation de l'appareil offre une surface plane capable de supporter l'appareil et de l'empêcher de basculer.

#### **Précautions lors de l'installation de l'appareil sur un**

#### **support**

Veuillez vous conformer aux instructions fournies dans le Mode d'emploi lorsque vous installez l'appareil sur un support [\(p. 4\)](#page-3-2). S'il n'est pas correctement installé, il peut en

résulter une instabilité susceptible d'entraîner la chute de l'appareil ou le basculement du support et de provoquer des blessures.

## **AVERTISSEMENT**

#### **Utilisez uniquement l'adaptateur secteur fourni et à la tension correcte**

Servez-vous exclusivement de l'adaptateur secteur fourni avec l'appareil. En outre, assurez-vous que la tension à l'installation correspond à la tension en entrée indiquée sur

l'adaptateur secteur. Les autres adaptateurs secteur pouvant utiliser une polarité différente ou être

#### conçus pour une tension différente, leur utilisation risque de provoquer des dégâts, des dysfonctionnements ou une électrocution.

#### **Utilisez uniquement le cordon d'alimentation fourni**

Utilisez uniquement le cordon d'alimentation inclus. Par ailleurs, le cordon d'alimentation fourni ne doit pas être utilisé avec un autre appareil.

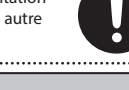

## **ATTENTION**

#### **Utilisez uniquement le(s) support(s) spécifié(s)**

Cet appareil est conçu pour être utilisé en combinaison avec des supports spécifiques (\*1) fabriqués par Roland. S'il est utilisé en association avec d'autres supports, vous risquez de vous blesser si le produit chute ou bascule en raison d'un manque de stabilité. . . . . . . . . . . . . . . . . . . . .

\*1 KSC-70, KS-12, KS-20X, KS-10Z

## **ATTENTION**

#### **Évaluez les risques avant d'utiliser des supports** Même si vous tenez compte des

avertissements mentionnés dans le Mode d'emploi, il peut arriver que le produit tombe du support ou que le support bascule suite à certaines manipulations. Prenez en considération tous les risques avant d'utiliser ce produit.

#### **Précautions lors du déplacement de l'instrument**

Ce produit étant très lourd, vous devez vous assurer qu'il y a suffisamment de personnes présentes pour vous aider de sorte à pouvoir soulever et déplacer l'instrument en toute sécurité, sans exiger trop d'efforts. Veillez

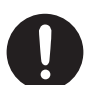

à le tenir fermement, à éviter de vous blesser et à ne pas endommager l'instrument. Si vous avez besoin de déplacer l'appareil, tenez compte des précautions décrites

- Veillez à ce que les vis qui sécurisent l'appareil sur le support soient bien serrées. Resserrez-le bien dès que vous remarquez qu'il s'est desserré.
- Débranchez le cordon d'alimentation
- Débranchez tous les câbles provenant de dispositifs externes.
- • Retirez le pupitre.

## REMARQUES IMPORTANTES

#### **Installation**

- Ne posez jamais d'objet sur le clavier. Ceci peut provoquer un dysfonctionnement (les touches du clavier peuvent par exemple cesser de produire du son).
- • Suivant le matériau et la température de la surface sur laquelle vous placez l'appareil, il est possible que ses pieds en caoutchouc décolorent ou détériorent la surface.

#### **Entretien du clavier**

- • Veillez à ne pas écrire sur le clavier avec un stylo ou autre outil, et à ne pas estampiller ou marquer l'instrument. De l'encre peut s'infiltrer dans les lignes de la surface et devenir indélébile.
- • N'apposez pas d'autocollants sur le clavier. Il se peut que vous ne puissiez pas retirer les autocollants utilisant une colle puissante, laquelle peut entraîner une coloration.
- • Pour retirer les saletés tenaces, utilisez un nettoyant pour clavier non abrasif disponible dans le commerce. Commencez par frotter légèrement. Si la saleté ne se détache pas, frottez en augmentant progressivement la pression tout en veillant à ne pas rayer les touches.

#### **Réparations et données**

• Avant de confier votre appareil à un réparateur, veillez à effectuer une sauvegarde des données qui sont stockées dessus, ou, si vous préférez, notez les informations dont vous avez besoin. Nous nous efforçons de préserver au mieux les données stockées sur l'appareil lorsque nous effectuons des réparations. Il peut toutefois arriver que la gestion de la mémoire soit endommagée physiquement, dans quel cas il peut être impossible de restaurer le contenu enregistré. Roland décline toute responsabilité quand à la restauration de contenu enregistré qui aurait été perdu.

#### **Précautions supplémentaires**

Toutes les données enregistrées sur l'appareil peuvent être perdues suite à une défaillance de l'appareil, une utilisation incorrecte ou autre facteur. Pour vous protéger contre la perte irrécupérable de données, pensez à effectuer régulièrement des sauvegardes des données enregistrées sur l'appareil.

- • Roland décline toute responsabilité quand à la restauration de contenu enregistré qui aurait été perdu.
- • Le son produit en appuyant sur les touches et les vibrations émises en jouant d'un instrument peuvent se transmettre au sol ou aux murs avec une intensité insoupçonnée. Faites donc attention à ne pas déranger vos voisins.
- • N'appuyez pas avec une force excessive sur le pupitre lorsqu'il est en cours d'utilisation.

#### **Utilisation de mémoires externes**

- • Veuillez observer les précautions suivantes lors de l'utilisation de dispositifs mémoire externes. Veillez également à observer toutes les précautions qui accompagnaient le dispositif mémoire externe.
- • Ne retirez pas le dispositif lorsqu'une opération de lecture ou d'écriture est en cours.
- • Pour éviter les dégâts dus à l'électricité statique, veillez à vous décharger de toute électricité statique avant d'utiliser le dispositif.

#### **Mise en garde concernant les émissions de fréquences radio**

- • Les actions suivantes peuvent vous exposer à des poursuites judiciaires.
- • Désassembler ou modifier l'appareil.
- • Retirer l'étiquette de certification apposée au dos de cet appareil.
- • Utilisation de cet appareil dans un pays autre que celui où il a été acheté

#### **Droit de propriété intellectuelle**

- L'enregistrement audio, l'enregistrement vidéo, la duplication, la révision, la distribution, la vente, la location, l'interprétation ou la diffusion de matériel sous copyright (œuvre musicale ou visuelle, œuvre vidéo, diffusion, interprétation en direct, etc.) appartenant à un tiers en partie ou en totalité sans autorisation du propriétaire du copyright sont interdits par la loi.
- • N'utilisez pas ce produit pour des actions qui enfreindraient un copyright détenu par un tiers. Nous déclinons toute responsabilité en matière d'infraction de copyright de tiers émanant de votre utilisation de ce produit.
- • Les droits d'auteurs relatifs au contenu de ce produit (les données de formes d'ondes sonores, les données de style, les motifs d'accompagnement, les données de phrase, les boucles audio et les données d'image) sont réservés par Roland Corporation.
- • Les acquéreurs de ce produit sont autorisés à utiliser le contenu (à l'exception des données de morceau telles que les morceaux de démonstration) susmentionné pour la création, l'exécution, l'enregistrement et la distribution d'œuvres musicales originales.
- Les acquéreurs de ce produit ne sont PAS autorisés à extraire le contenu susmentionné sous sa forme d'origine ou une forme modifiée, dans le but de distribuer le support enregistré dudit contenu ou de le mettre à disposition sur un réseau informatique.
- Ce produit contient la plate-forme logicielle intégrée eParts d'eSOL Co., Ltd. eParts est une marque commerciale d'eSOL Co., Ltd. au Japon.
- La marque du mot et les logos **Bluetooth**® sont des marques déposées détenues par **Bluetooth** SIG, Inc. et toute utilisation de ces marques par Roland s'effectue sous licence.
- Ce produit utilise le code source de μT-Kernel sous la licence T-License 2.0 octroyée par le T-Engine Forum (www.tron.org).
- Ce produit inclut des composants logiciels tiers open source.
	- Copyright © 2009-2018 ARM Limited. Tous droits réservés. Copyright © 2018 STMicroelectronics. Tous droits réservés. Sous licence Apache, Version 2.0 (la « Licence ») ; Vous pouvez obtenir une copie de la licence à l'adresse :<br>http://www.apache.org/licenses/LICENSE-2.0<br>Copyright © 2018 STMicroelectronics. Tous droits réservés.<br>Ce composant logiciel est sous licence ST sous la licence BSD<br> https://opensource.org/licenses/BSD-3-Clause Ce produit utilise le code source de Jansson (http://www.digip.org/
	- jansson/).<br>Copyright © 2009-2016 Petri Lehtinen <petri@digip.org> Distribué<br>sous licence du MIT
	- <http://opensource.org/licenses/mit-license.php>
- Roland, SuperNATURAL et Piano Every Day sont des marques déposées ou des marques enregistrées de Roland Corporation aux États-Unis ou dans d'autres pays.
- Les noms d'entreprise et de produit mentionnés dans le présent document sont des marques ou des marques déposées de leurs propriétaires respectifs.

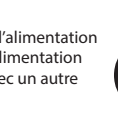

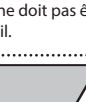

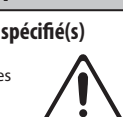

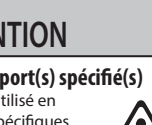

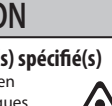

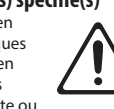

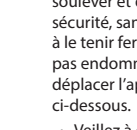

## <span id="page-14-0"></span>Caractéristiques principales

#### **Roland FP-30X : Piano numérique**

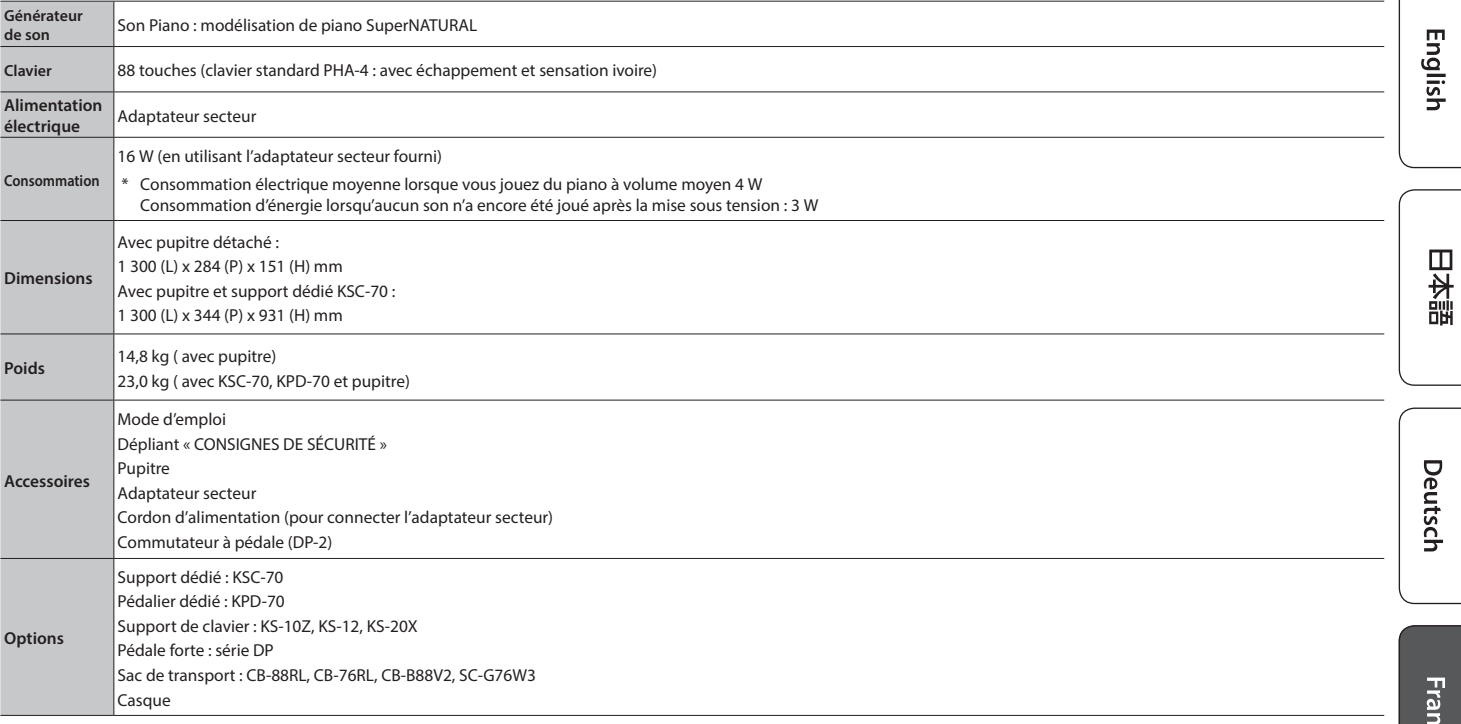

\* Ce document décrit les caractéristiques techniques du produit telles qu'elles étaient à la date de publication du document. Pour obtenir les informations les plus récentes, consultez le site Web de Roland.

## <span id="page-14-1"></span>Formats pouvant être lus depuis une clé USB

Le FP-30X peut lire les données dans les formats suivants.

- Format SMF 0/1
- 5 Données audio (format WAV, 44,1 kHz, linéaire 16 bits)
- 5 Données audio (format MP3, 44,1 kHz, 64 kbps à 320 kbps)

 $\sqrt{ }$ 

## <span id="page-15-0"></span> $\&$  Liste des opérations (combinaisons de boutons et de touches)

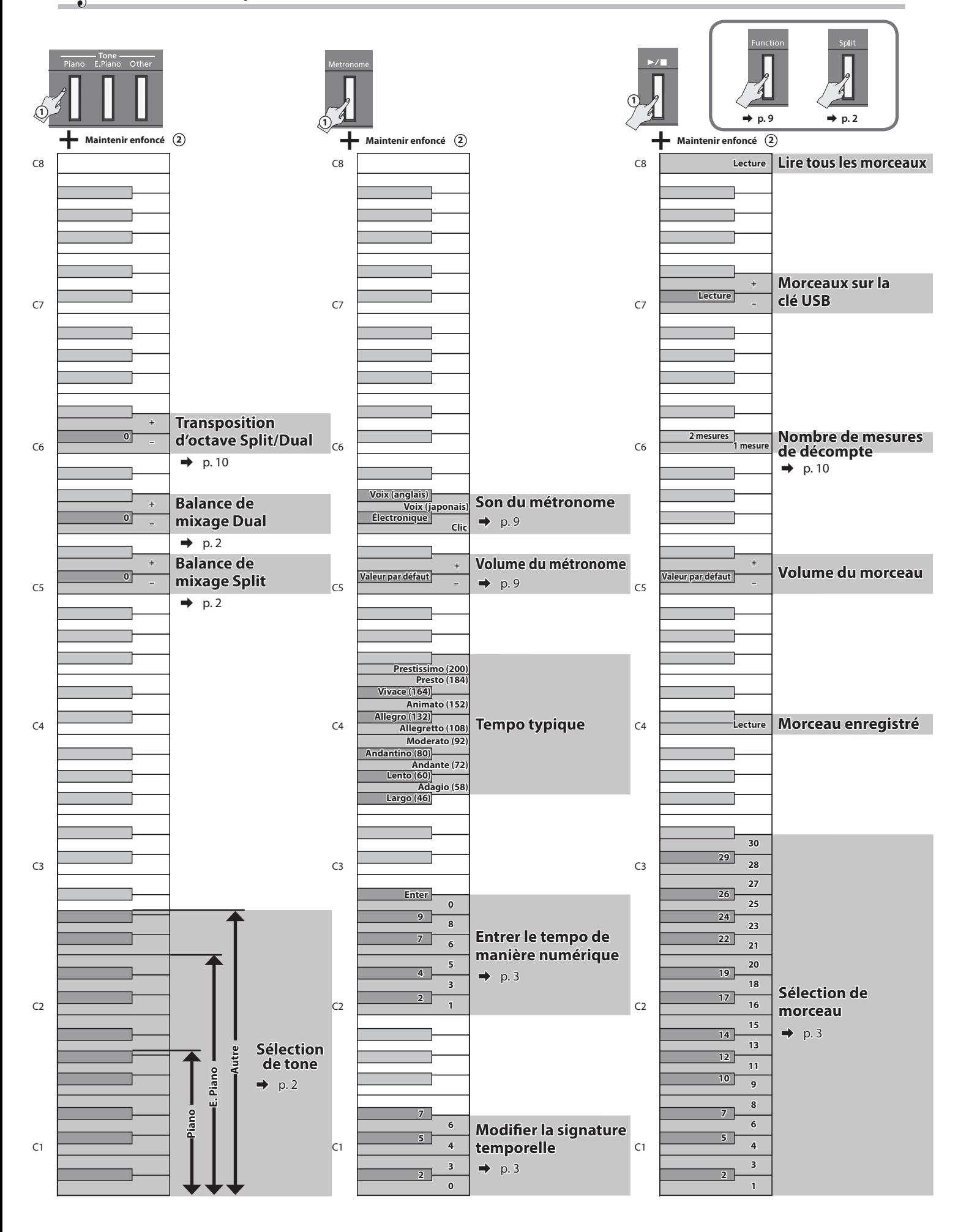

# 内蔵曲楽譜集 Internal Song Music Book

1 : Elevations 2 : Reflection

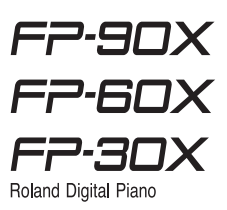

# Elevations

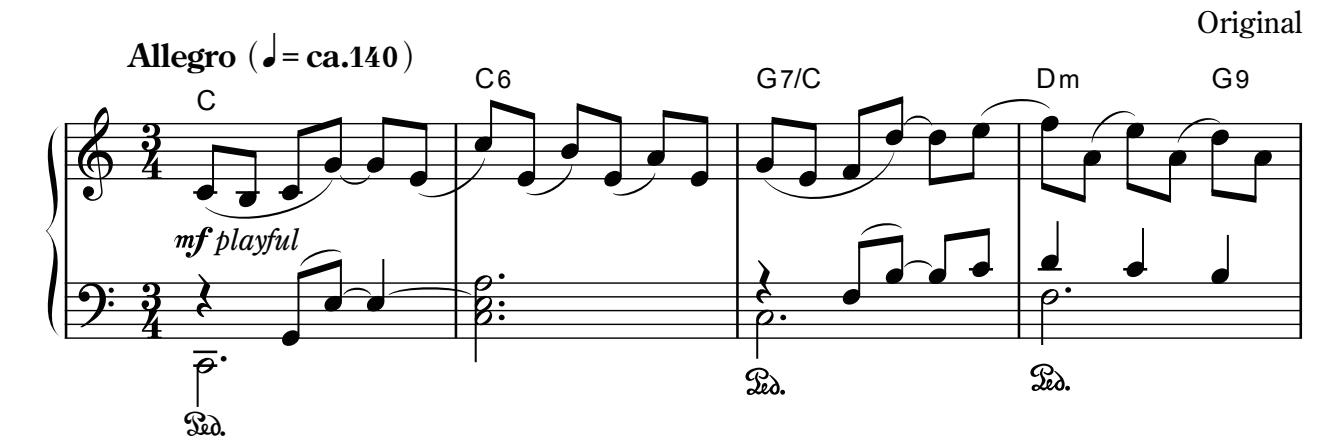

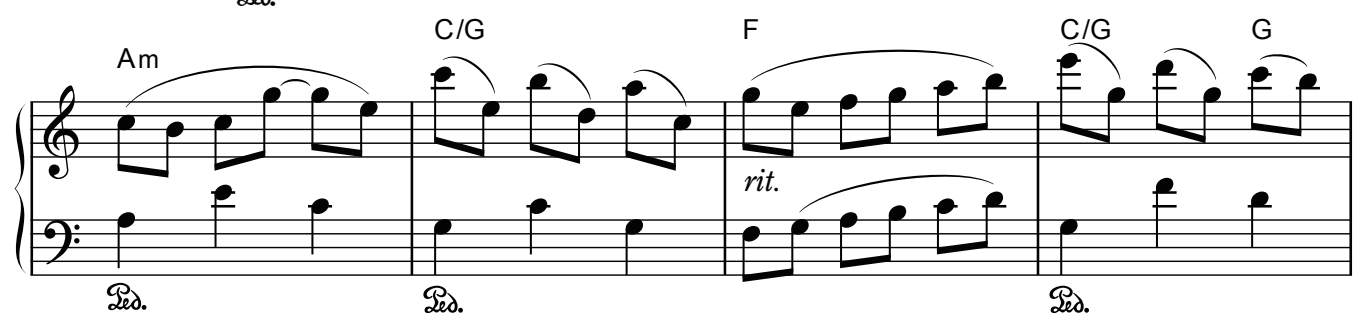

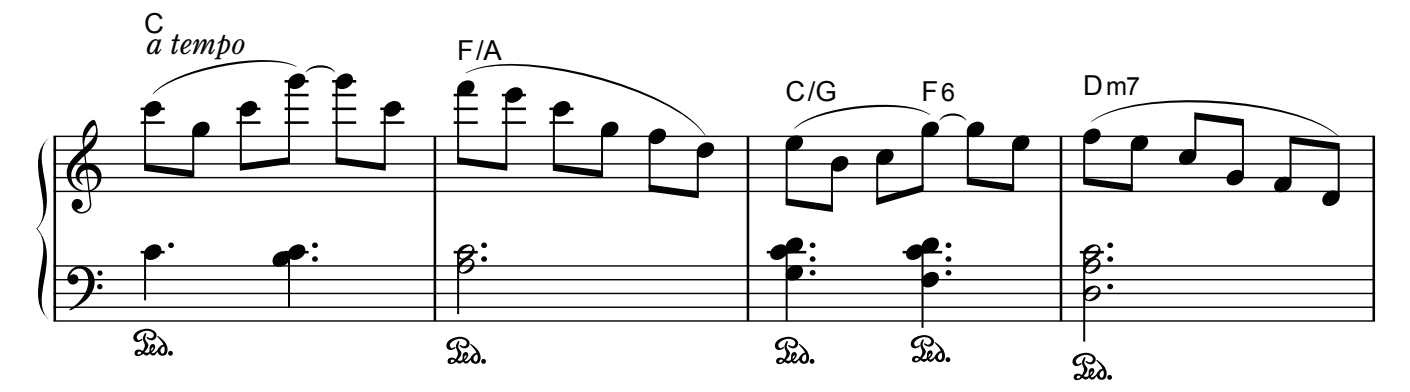

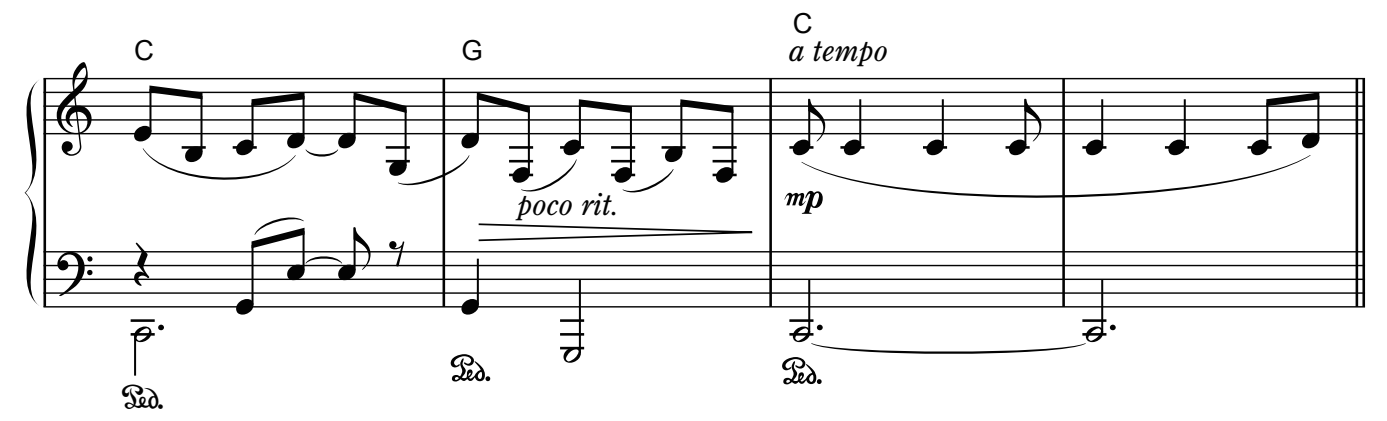

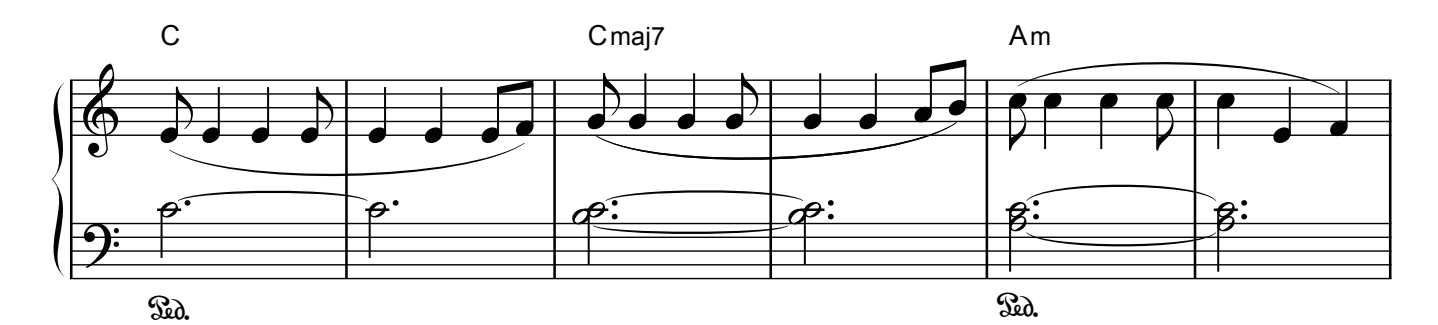

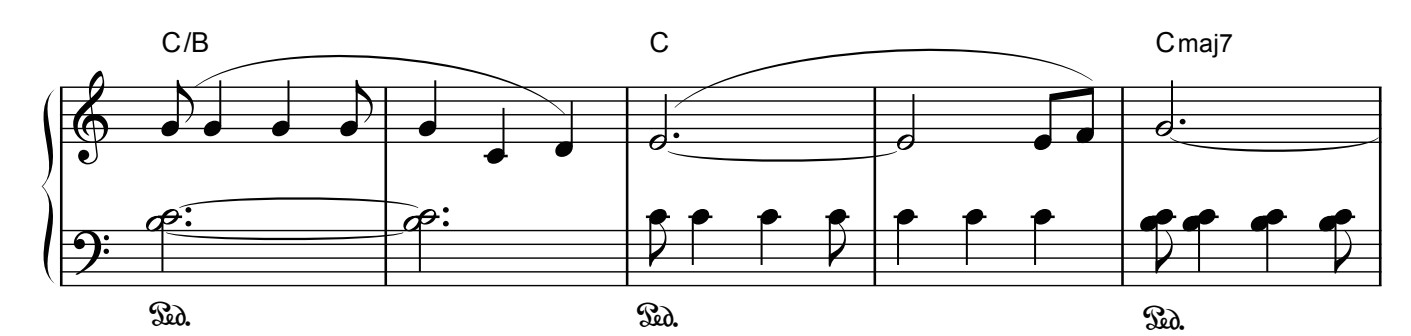

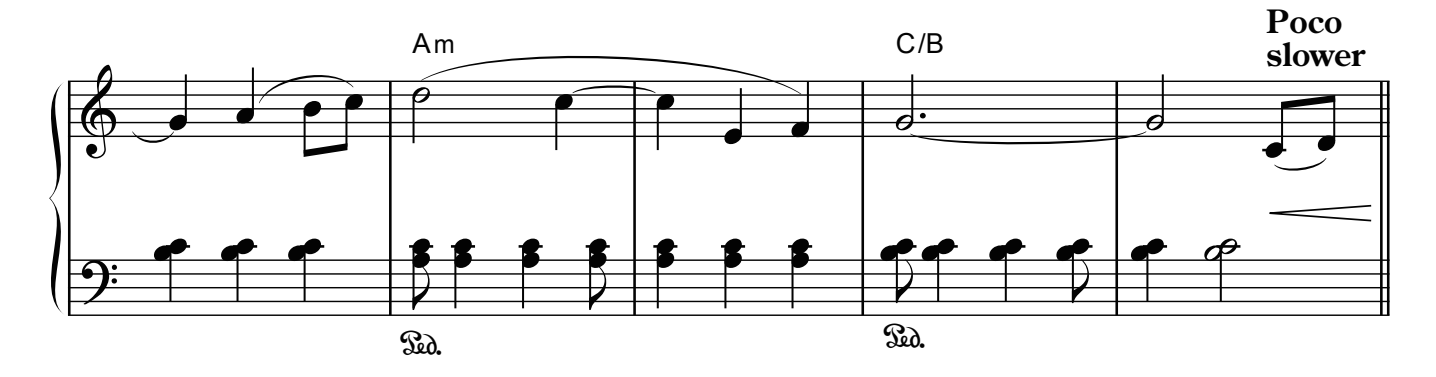

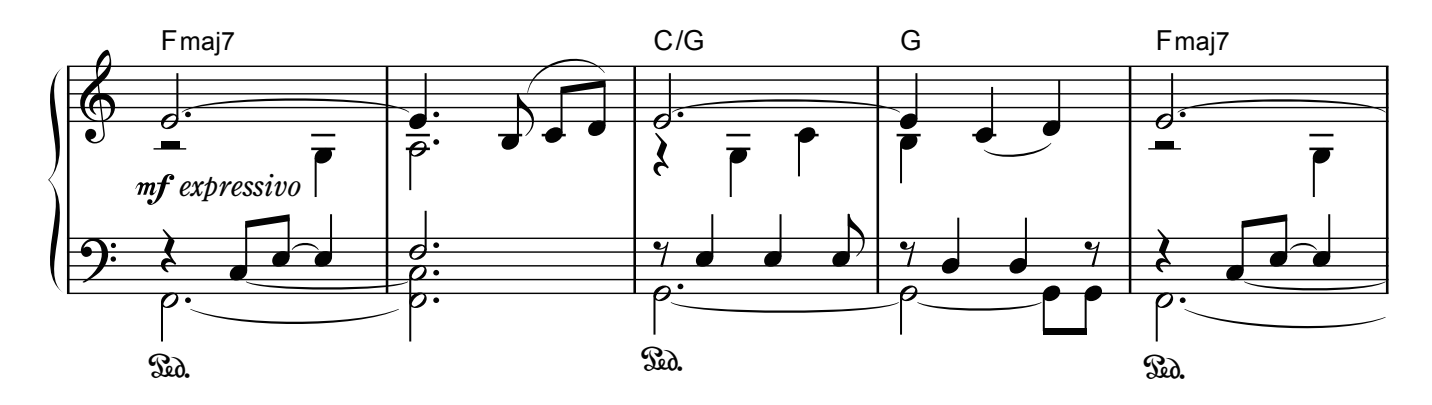

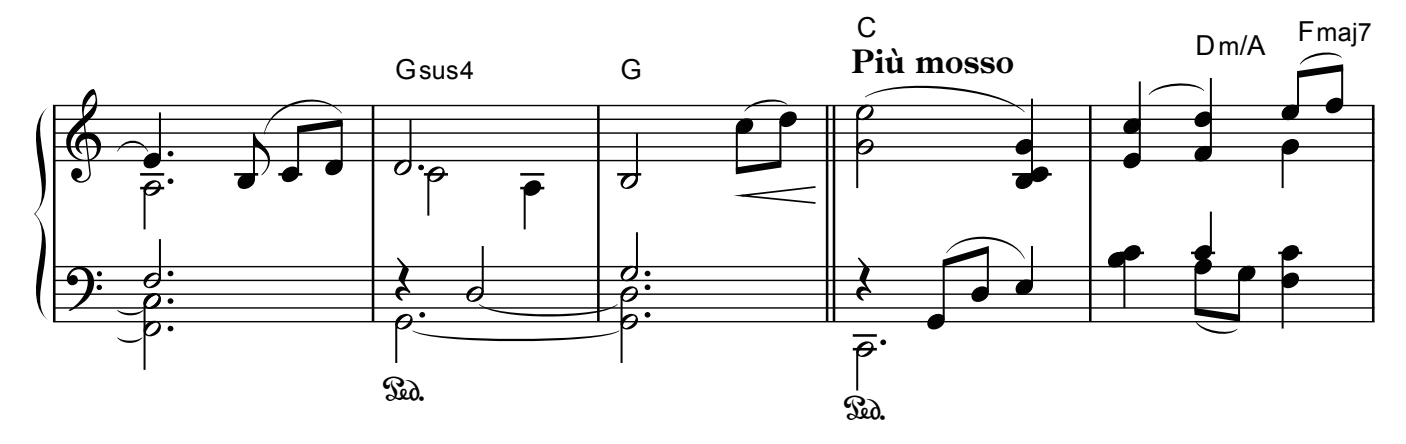

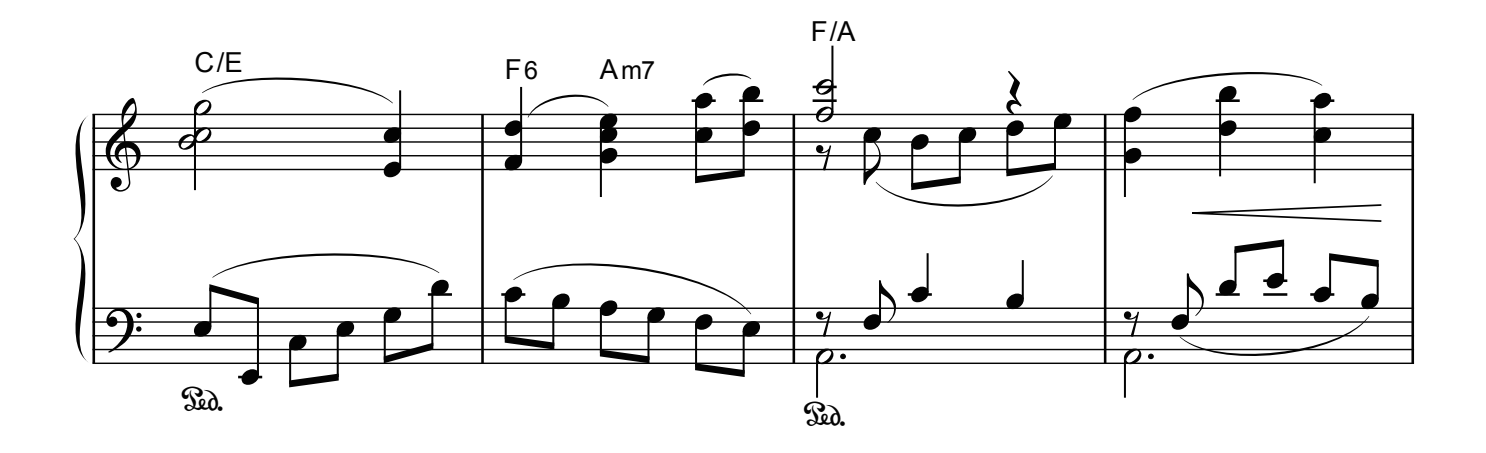

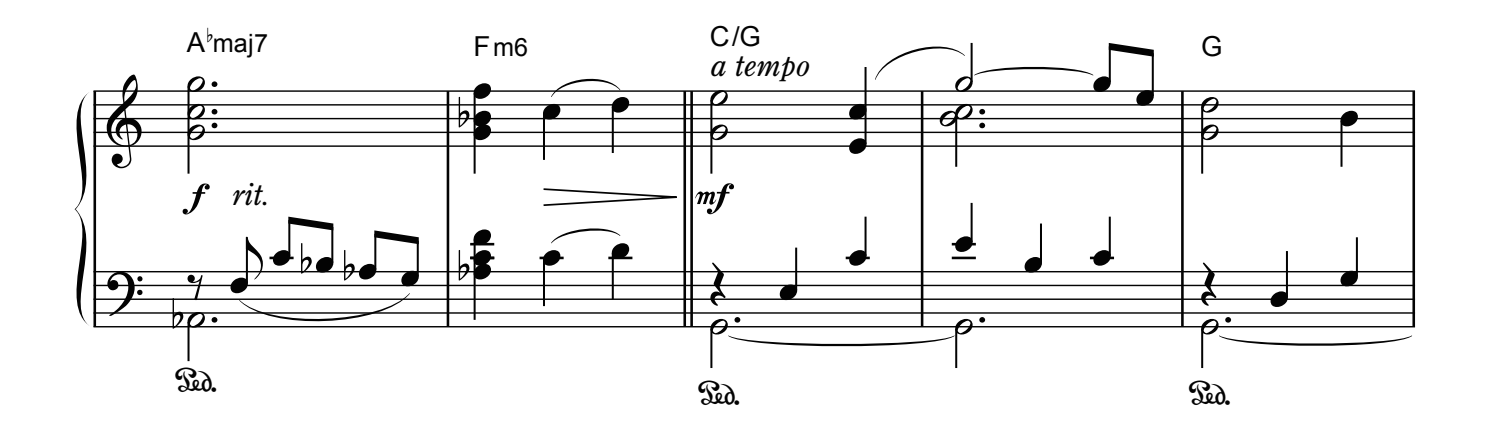

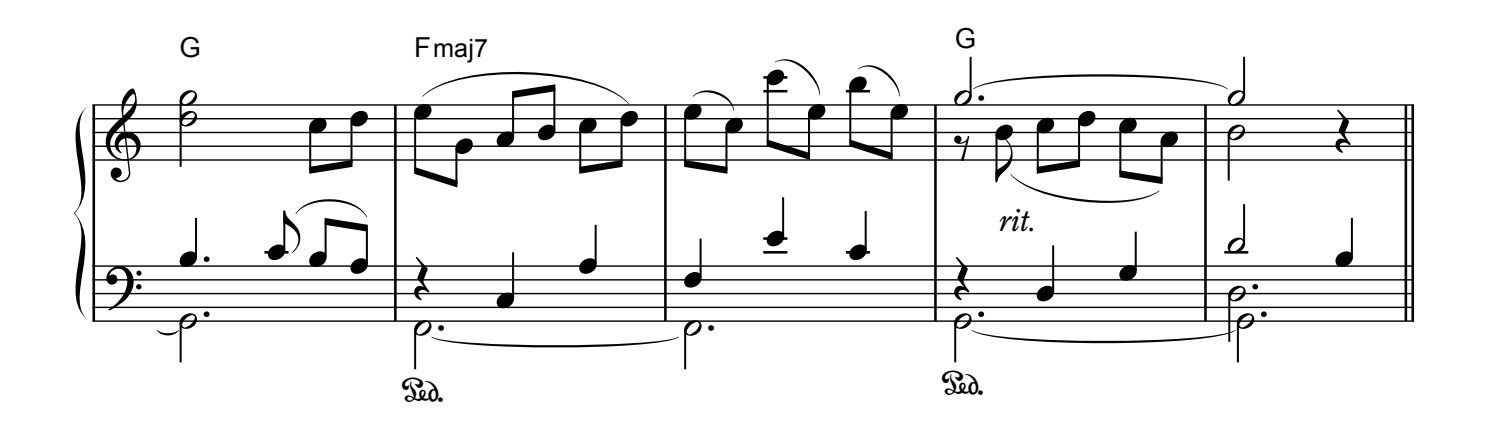

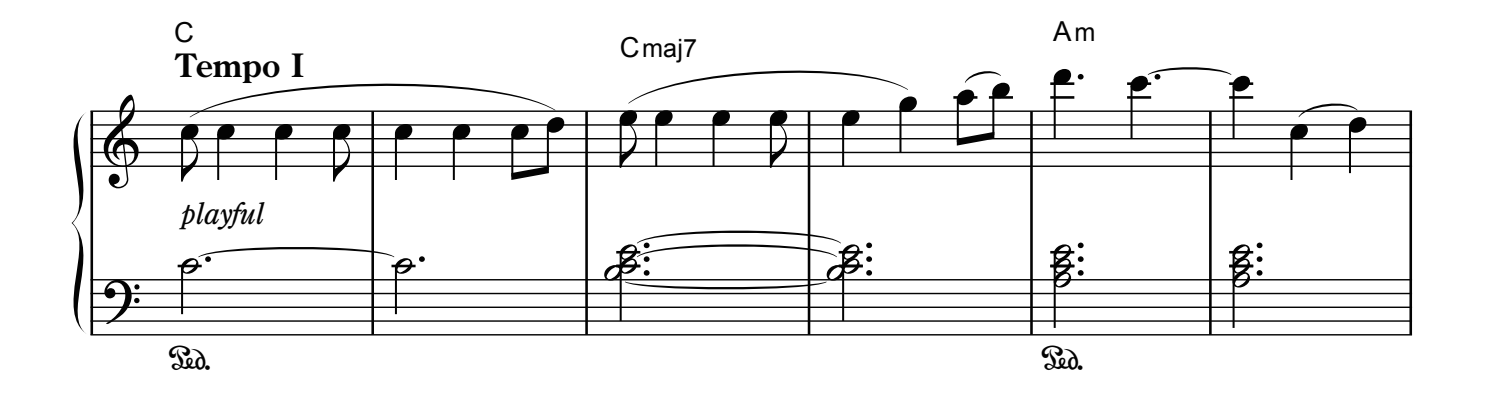

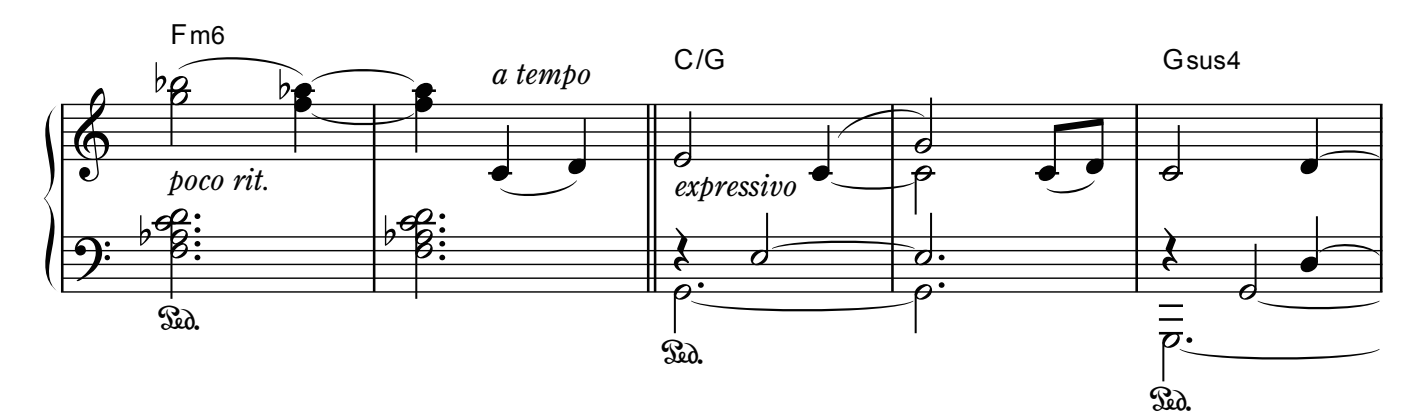

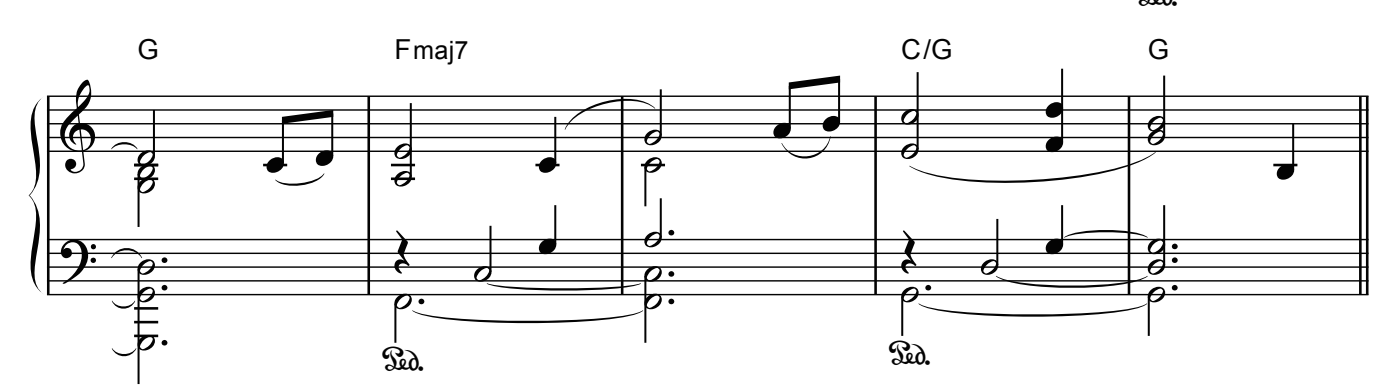

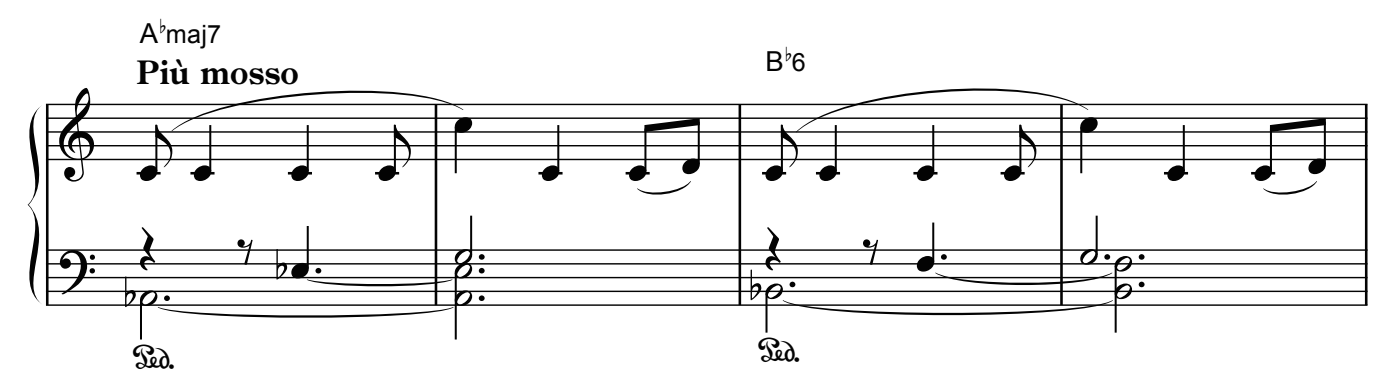

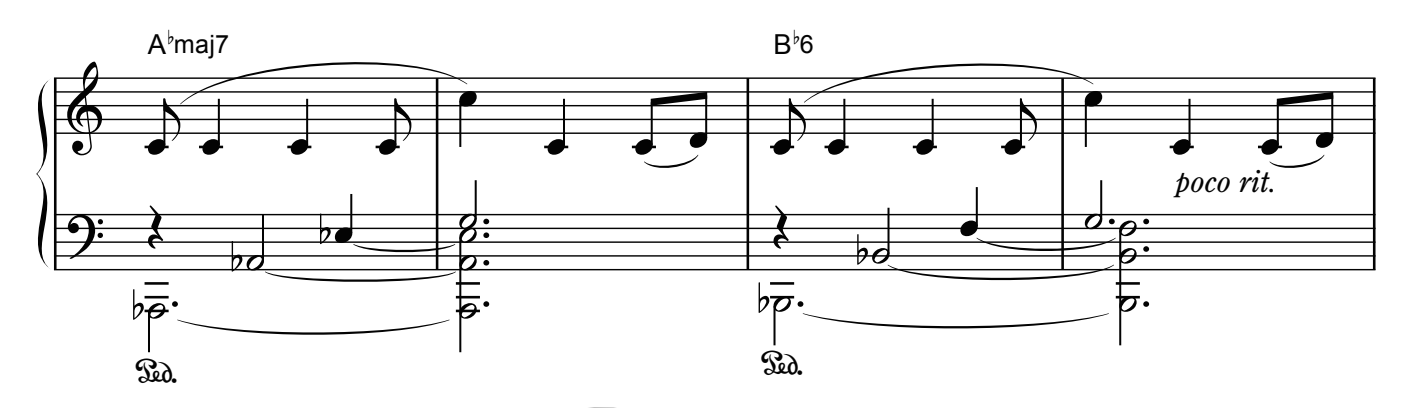

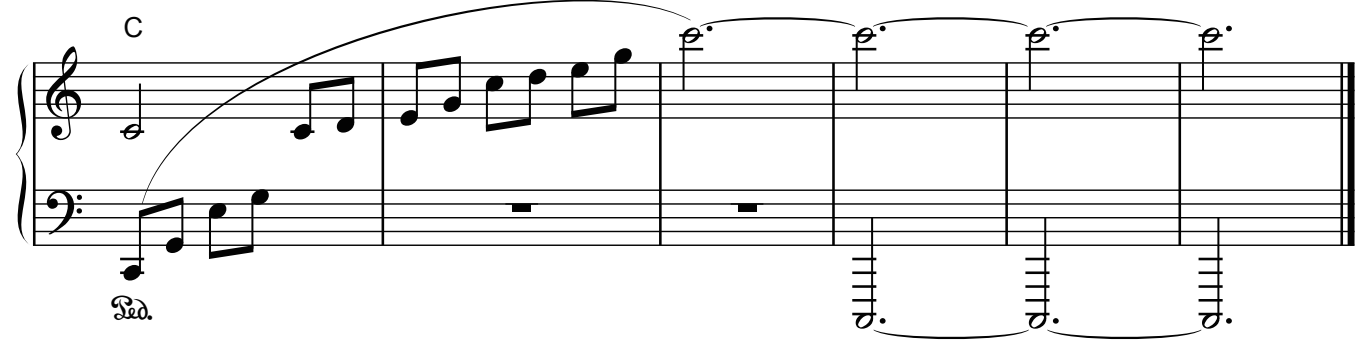

# Reflection

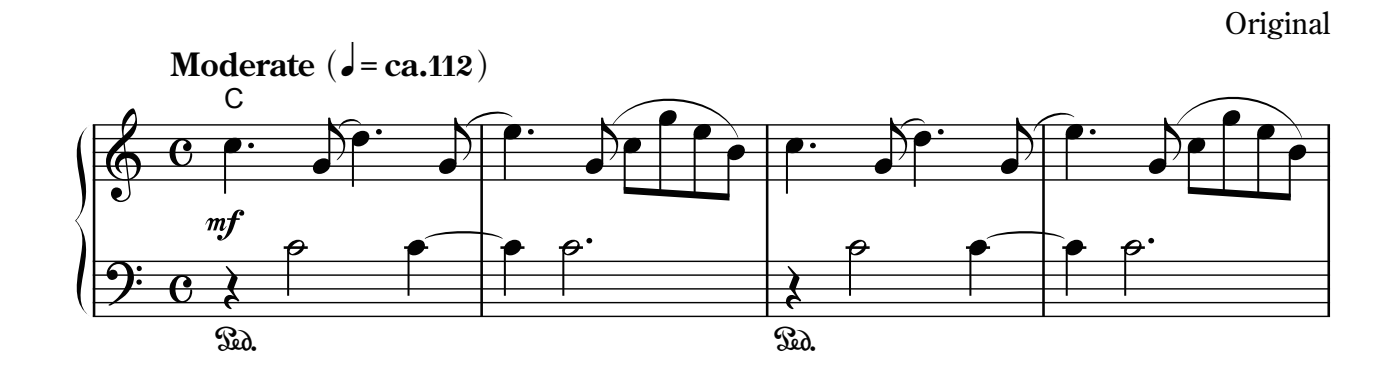

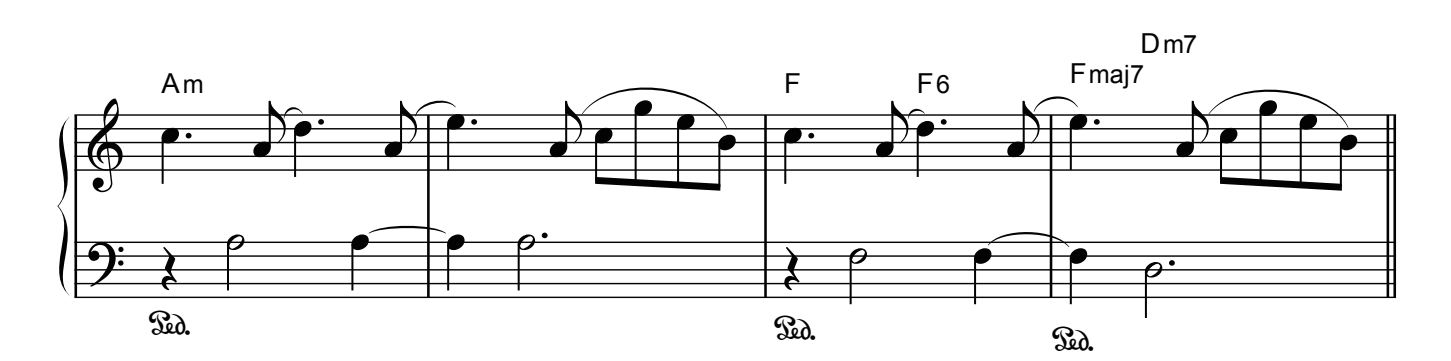

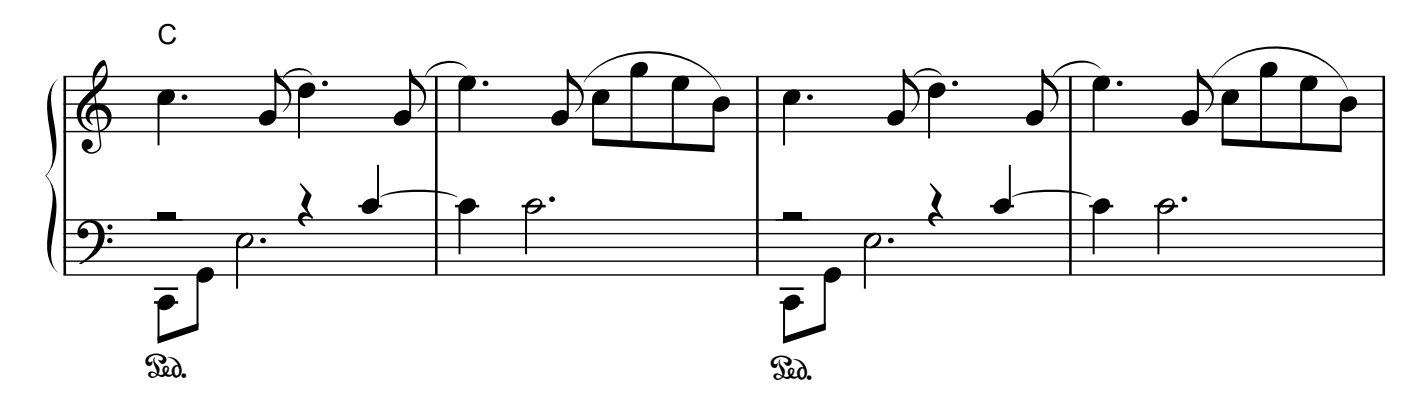

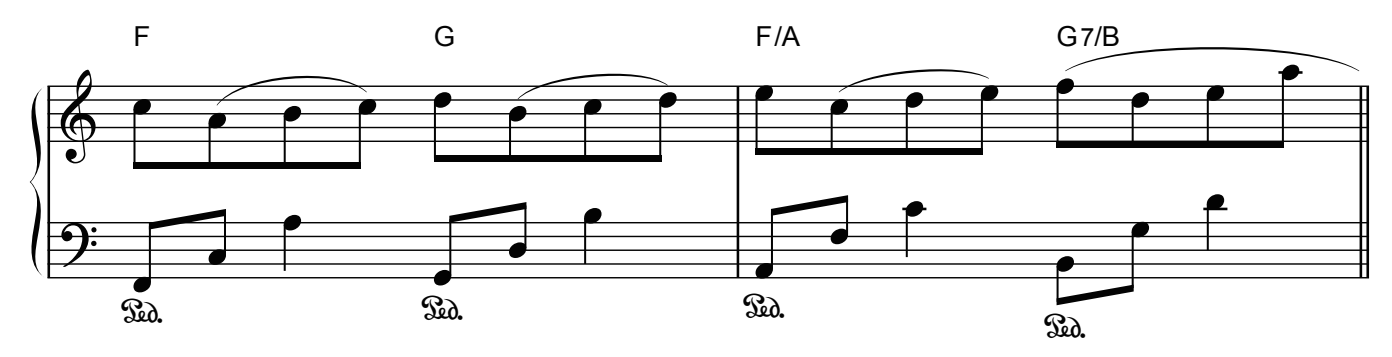

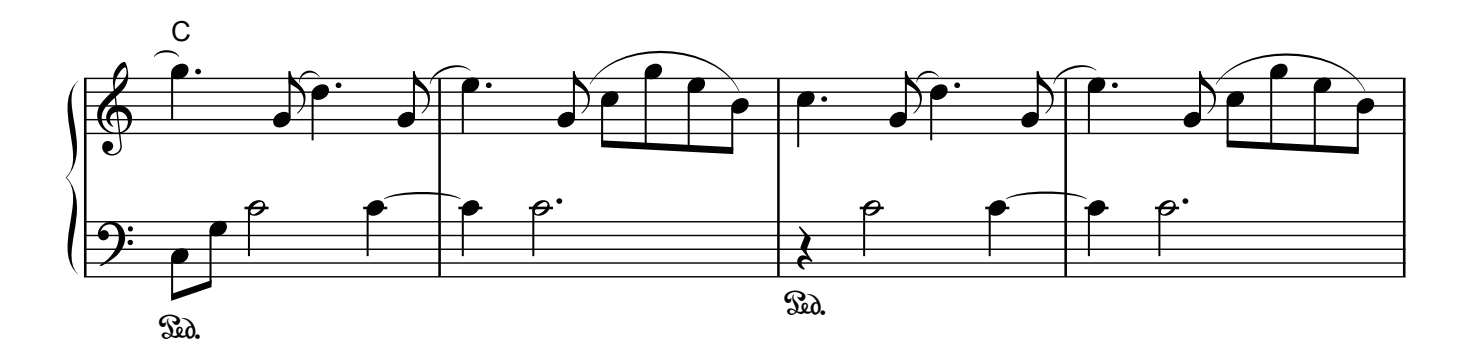

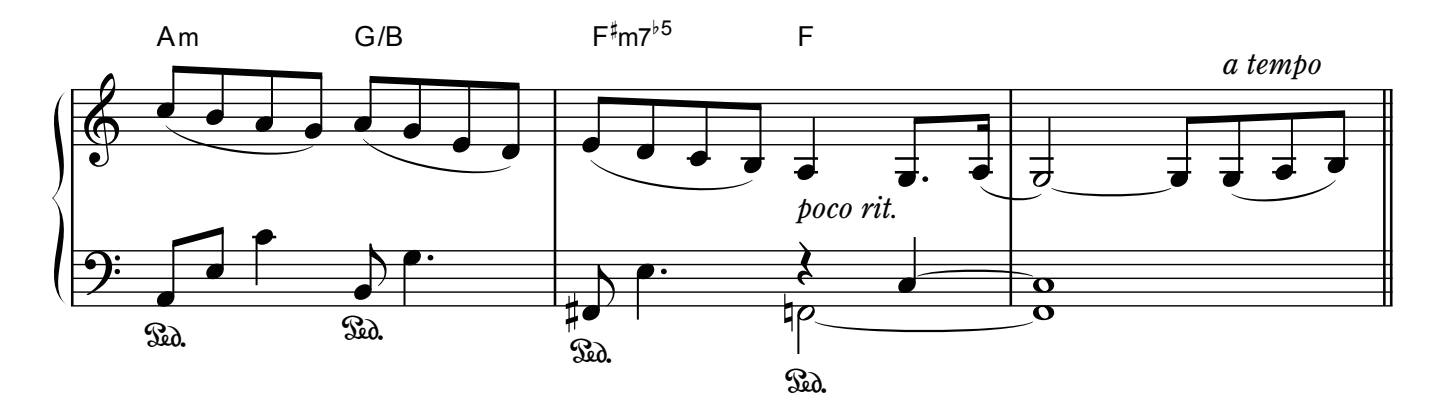

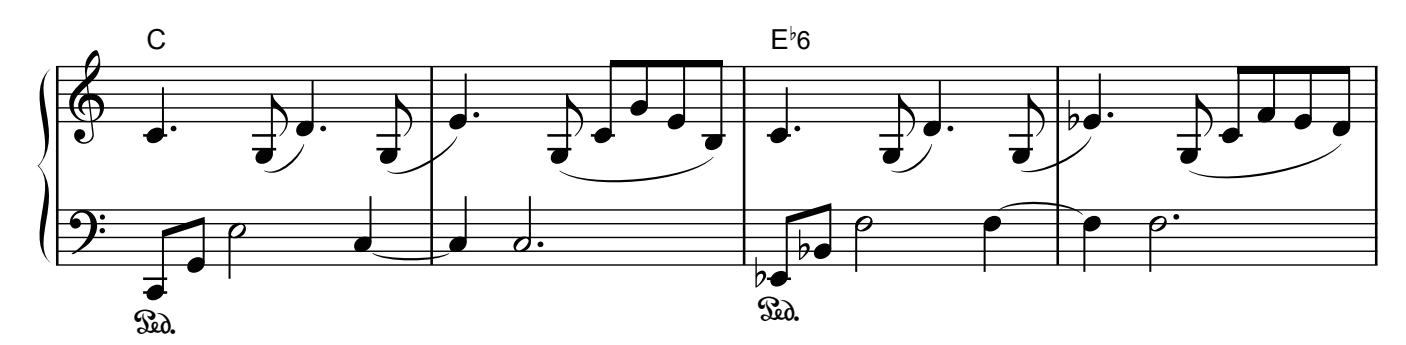

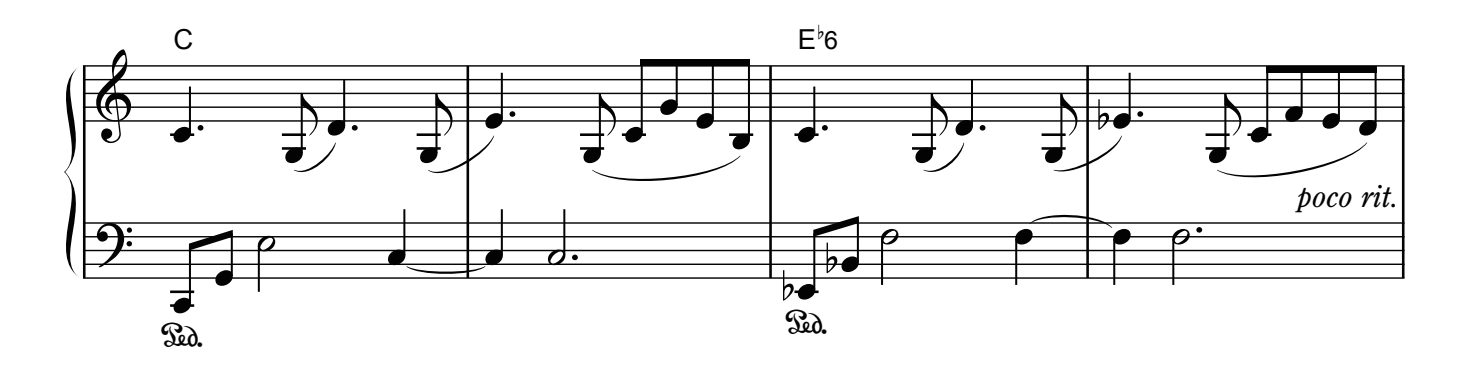

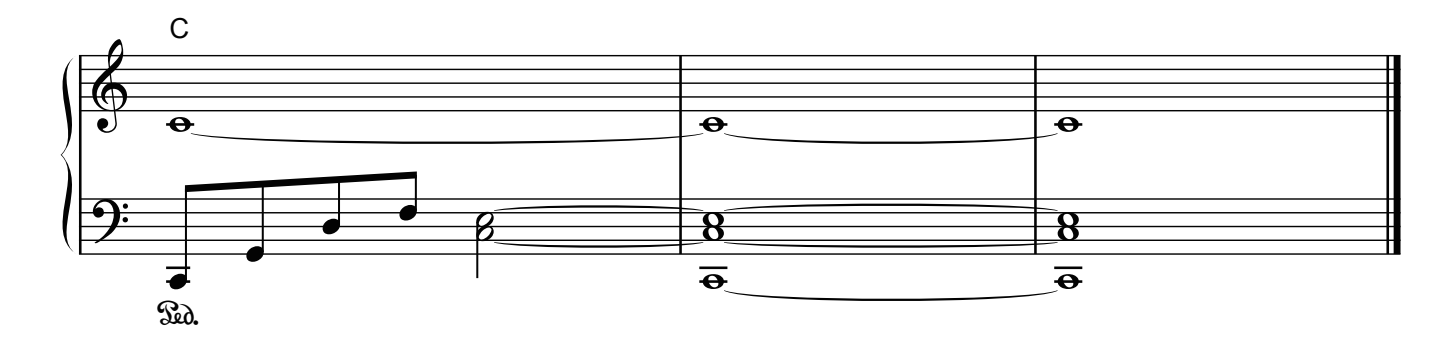

# **E**Roland

**Contract Contract Contract**